# **Escáner intraoral** Manual del usuario

Traducción del manual de usuario original

Modelo DW-IO-001

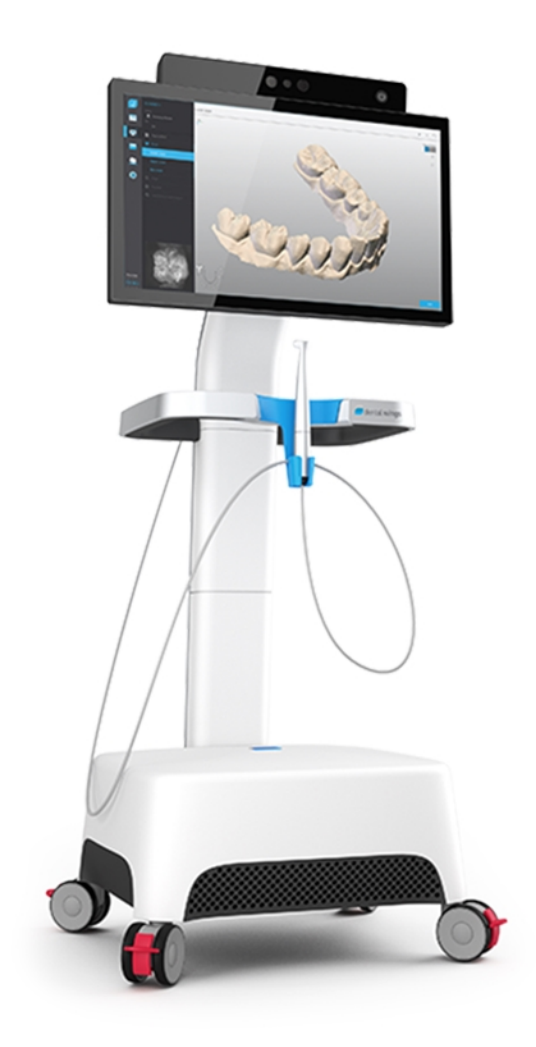

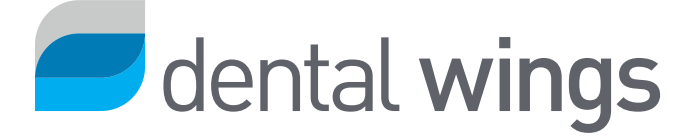

#### CONTENIDO

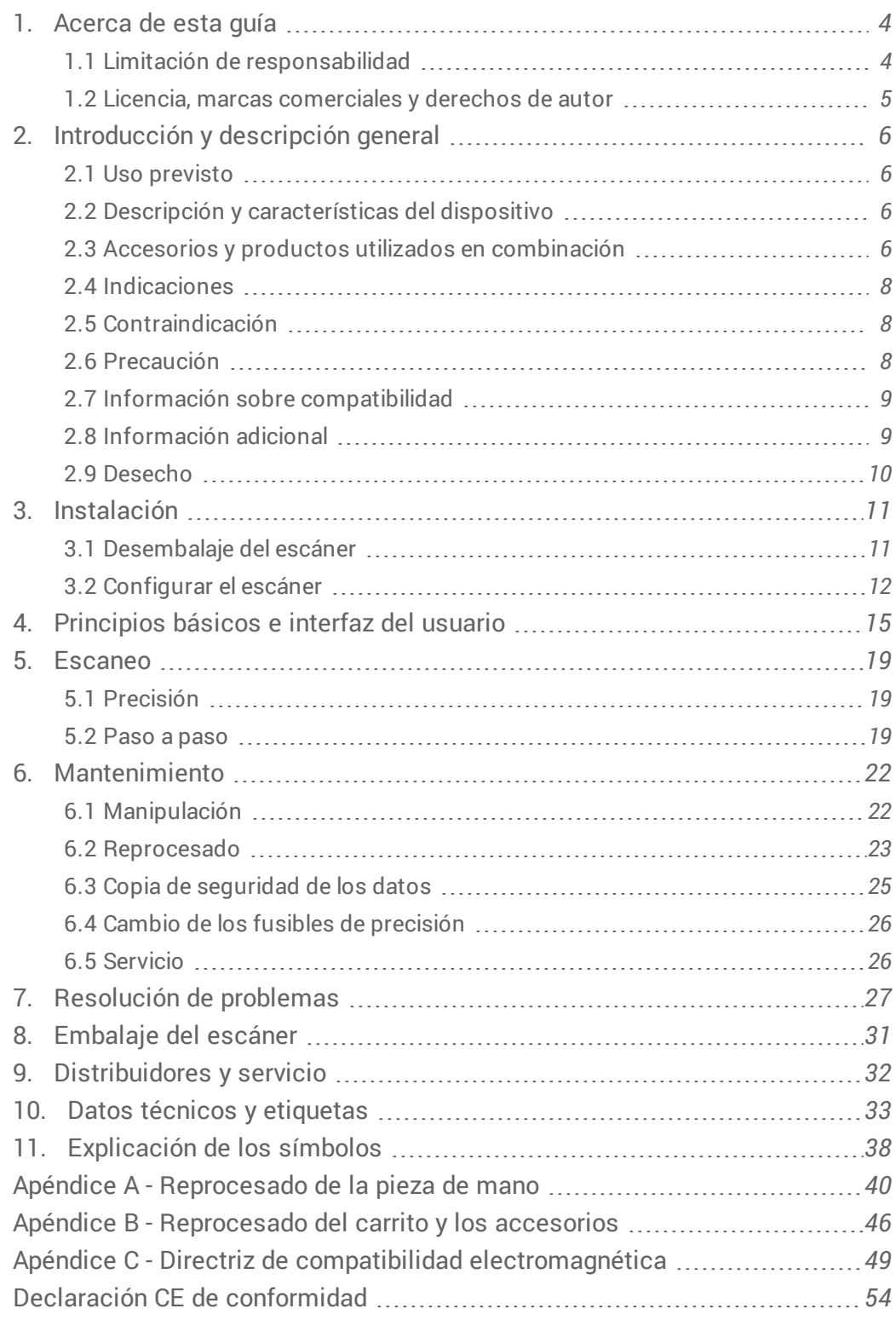

# <span id="page-3-0"></span>**1. Acerca de esta guía**

Este Manual del Usuario es válido el tiempo del ciclo vital del producto de su dispositivo del explorador y su software a menos que se publique un nuevo manual dentro de este período.

Las instrucciones proporcionadas contienen informaciones importante sobre el uso apropiado y seguro del escáner y del software. Asegúrese de haber leído y comprendido este documento antes de trabajar con el dispositivo. En caso de dudas, póngase en contacto su distribuidor local.

Por favor guarde este documento para referencia futura

# <span id="page-3-1"></span>1.1 Limitación de responsabilidad

Este dispositivo es diseñado para el uso por personas que tienen el conocimiento apropiado en odontología y tecnología de laboratorio dental.

El usuario de este dispositivo es responsable de determinar si este dispositivo es adecuado para un caso particular del paciente y las circunstancias o no. El usuario es responsable de la exactitud, integridad y adecuación de todos los datos introducidos en este dispositivo y el software suministrado. El usuario tiene que comprobar la exactitud y precisión de los resultados y evaluar cada caso individual.

Los productos de Dental Wings deben ser utilizados de acuerdo con sus instrucciones de uso. El uso inadecuado o el manejo de los productos Dental Wings anularán la garantía, si alguno, dado para los productos de Dental Wings. Si usted requiere información adicional sobre el uso adecuado de los productos Dental Wings, póngase en contacto con su distribuidor local. El usuario no está autorizado a modificar los productos de Dental Wings.

DENTAL WINGS, SUS EMPRESAS FILIALES O DISTRIBUIDORES RENUNCIAN REPRESENTACIONES Y GARANTÍAS DE TODO TIPO, YA SEA EXPRESA O IMPLÍCITA, YA SEA ESCRITA O ORAL, CON RESPECTO A LOS PRODUCTOS, INCLUYENDO CUALQUIER GARANTÍA DE COMERCIABILIDAD, IDONEIDAD PARA UN PROPÓSITO EN PARTICULAR, ESTÉ LIBRE DE ERRORES O NO DE INFRACCIÓN Y LOS PRODUCTOS SE VENDEN "TAL CUAL".

Nuestra máxima responsabilidad que surja de los productos o su uso, ya sea basado en garantía, contrato, agravio o de lo contrario, no deberá exceder los pagos recibidos por nosotros con respecto a su precio de compra. En ningún caso seremos responsables por daños especiales, incidentales o consecuenciales, incluyendo, pero sin limitarse a, pérdida de beneficios, pérdida de datos o pérdida de uso, que se presenta a continuación o de la venta de los productos.

Las actualizaciones de los componentes de hardware y software se realizan regularmente. Por lo tanto, algunas de las instrucciones, especificaciones y fotografías contenidas en este Manual del Usuario pueden diferir ligeramente de su situación. Dental Wings se reserva el derecho de modificar o de hacer cambios o mejoras en este producto o en la documentación en cualquier momento sin obligación de notificar a cualquier persona de tales revisiones o mejoras.

### **Productos de terceros y los datos del producto**

Durante el escaneo y el diseño de los casos el usuario puede trabajar con productos de terceros o con datos del producto. Dental Wings, sus filiales o distribuidores declinan cualquier responsabilidad por daños y perjuicios en relación con o derivados de dichos terceros datos del producto o productos siendo utilizados dentro de este ámbito.

## <span id="page-4-0"></span>1.2 Licencia, marcas comerciales y derechos de autor

#### **Licencia del software**

El software de su escáner está protegido por un acuerdo de licencia y puede usarse o copiarse solo de acuerdo con los términos de este acuerdo. Es ilegal copiar o usar el software en cualquier medio excepto aquellos permitidos en el acuerdo de licencia.

#### **Disponibilidad**

Algunos de los productos y accesorios mencionados en el Manual del usuario pueden no estar disponibles en todos los países.

#### **Nombres comerciales y marcas comerciales**

Dental Wings, DWOS® y coDiagnostiX™ son marcas comerciales registradas de Dental Wings inc.

Todas las demás marcas comerciales y logotipos mencionados en el presente documento son marcas comerciales, marcas comerciales registradas o logotipos de sus respectivos propietarios.

#### **Derechos de autor**

Los documentos de Dental Wings no pueden reimprimirse ni publicarse, total o parcialmente, sin la autorización por escrito de Dental Wings.

# <span id="page-5-0"></span>**2. Introducción y descripción general**

# <span id="page-5-1"></span>2.1 Uso previsto

El Escáner intraoral es un escáner dental 3D cuyo uso previsto es el registro digital de las características topográficas de las piezas dentales y de los tejidos circundantes. El sistema produce imágenes 3D para su uso en diseño y fabricación de restauraciones dentales asistidas por computadora.

# <span id="page-5-2"></span>2.2 Descripción y características del dispositivo

El Escáner intraoral consiste en una computadora con software integrado, un monitor con pantalla táctil y una pieza de mano que contiene sensores ópticos.

### **Variantes del dispositivo y configuración**

El dispositivo se entrega con las siguientes variantes y configuración:

- <sup>n</sup> Con el color y logotipo del distribuidor
- <sup>n</sup> Con un conjunto específico de los accesorios para el distribuidor
- Con una configuración de software específica para el distribuidor
- <sup>n</sup> Con cable de corriente específico del país

### **Principios del funcionamiento**

Los sensores en la pieza de mano de Escáner intraoral proporcionan datos, que se combinan entre sí en la unidad de procesamiento para crear una impresión digital.

#### **Nuevas funciones**

The Escáner intraoral does not contain novel features in relation to conventional dentistry. El software permite la realización digital de servicios odontológicos convencionales en el área de la prostodóncica restauradora.

## <span id="page-5-3"></span>2.3 Accesorios y productos utilizados en combinación

El uso de Escáner intraoral requiere accesorios (revestimiento superficial, frasco de laboratorio estándar, productos de limpieza y desinfección, material estándar de embalaje). Además, puede utilizarse en combinación con otros productos (p. ej. software CAD/CAM).

Dental Wings ha validado los productos concretos ofrecidos en el capítulo *Datos técnicos y [etiquetas](#page-32-0) [\(consulte](#page-35-0)* [Accesorios,](#page-35-0) p. 36), en el Apéndice A - [Reprocesado](#page-45-0) de la pieza de mano (p.40) y Apéndice B - Reprocesado del carrito y los *[accesorios](#page-45-0) (p.46)*. Otros productos pueden resultar adecuados también si cumplen con los siguientes requisitos. Sin embargo, el usuario debe validar su compatibilidad con Escáner intraoral.

Debido a que Dental Wings continuamente valida otros accesorios y productos adecuados, puede ponerse en contacto con el distribuidor local para obtener más información al respecto.

#### **Escaneo**

El escáneo con el Escáner intraoral requiere un revestimiento superficial. El revestimiento adecuado debe poder utilizarse en aplicación intra o extra oral en odontología digital para superficies de contacto y mejora del contraste sobre los objetos a escanear.

### **Reprocesado**

El Escáner intraoral requiere reprocesamiento. El uso concreto, los requisitos específicos, así como los productos validados para el material y los equipos de reprocesados se encuentran recogidos en los Apéndices A y B.

**Frasco de laboratorio estándar**: los frascos se utilizan para remojar la pieza de mano. Deben ser resistentes a los agentes de limpieza y desinfección y deben ajustarse en la estación de reprocesado. Deben cumplir las siguientes características:

- $A$ ltura: 146 mm
- Diámetro: 60 mm
- <sup>n</sup> Diámetro interior de la boca del frasco: 45 mm
- Capacidad: 250 ml

**Productos de limpieza y desinfección**: el escáner requiere ser reprocesado con detergentes y desinfectantes concretos. Dichos productos se especifican en los Apéndices A y B.

**Material estándar de embalaje**: bolsa de esterilización transparente estándar utilizada para proteger el área semicrítica de la pieza de mano después del reprocesamiento. Se requiere un tamaño de 9 x 20 cm. Además, puede utilizarse una bolsa de plástico para almacenar la pieza de mano completa. Se requiere un tamaño mínimo de 25 x 40 cm.

#### **Uso adicional de imágenes 3D**

Las imágenes 3D del Escáner intraoral puede usarse con otros productos de software. Es necesario que dichos productos puedan manipular los archivos STL abiertos. Dental Wings ha validado el uso de:

**DWOS** / **Straumann® CARES® Visual**: software de diseño de restauraciones dentales 3D

# <span id="page-7-0"></span>2.4 Indicaciones

El escáner es un dispositivo de escaneado óptico 3D intraoral cuyo uso previsto es el registro digital de las características topográficas de las piezas dentales y de los tejidos circundantes. El sistema produce imágenes 3D para su uso en diseño y fabricación de restauraciones dentales asistidas por computadora. La imagen 3D se generan en un formato de geometría tridimensional. El dispositivo permite varios cabezales de escáner integrados en la pieza de mano escaneen a la vez desde múltiples ángulos. Está diseñado para ser utilizado por los profesionales de la odontología.

# <span id="page-7-1"></span>2.5 Contraindicación

El dispositivo no está diseñado para crear imágenes de la estructura interna de los dientes o la estructura esquelética. No está destinado a ser utilizado para los casos con más de cuatro (4) dientes desdentados posteriores.

# <span id="page-7-2"></span>2.6 Precaución

Este escáner es capaz de escanear con mucha precisión. Para lograr precisión en el escaneo, cumpla todas las instrucciones dadas.

Este dispositivo es un dispositivo de protección Clase I. Para evitar el riesgo de una descarga eléctrica solo debe conectarse a una toma de corriente con toma de tierra.

El escáner es adecuado para uso en laboratorios, consultas odontológicas y entornos similares. No obstante, no se ha testado específicamente la protección contra polvo y agua.

Instale el escáner de conformidad con las instrucciones. Antes de cualquier acción de mantenimiento, desenchufe el escáner de la toma de corriente.

Conserve el embalaje original del escáner para un transporte seguro en caso de reparación y desecho. Desembale y embale el escáner siguiendo las instrucciones al respecto.

Escáner intraoral Solo es compatible con las piezas de mano de Dental Wings. Asegúrese de que está conectado a Internet cuando conecte por primera vez una pieza de mano.

El reprocesado deberá realizarse antes del primer uso, luego después de cada uso y antes del mantenimiento, servicio y desecho para evitar la contaminación cruzada.

Asegúrese siempre de una relación bi-unica entre paciente, escaneo y tratamiento.

Copie sus datos con regularidad. Es la responsabilidad de los usuarios a realizar y mantener copias de seguridad de los datos para evitar la pérdida de los mismos.

Utilice una contraseña segura para reducir el riesgo de intrusión.

No instale ni desinstale ningún programa en el sistema.

El uso de un revestimiento superficial es necesario en las piezas dentales del paciente. Aplique una capa muy fina y uniforme para asegurarse que las características de las piezas dentales no se modifiquen. Cumpla siempre con las instrucciones dadas por el fabricante del revestimiento superficial.

Manipule siempre la pieza de mano con gran cuidado ya que contiene componentes frágiles. Dejarla caer al suelo puede dañarla permanentemente.

La pieza de mano se calienta por encima de la temperatura normal corporal, pero no supone un peligro para el paciente debido al breve periodo de exposición y a la pequeña zona de contacto.

Jamás coloque cargas sobre el escáner.

Bloquee siempre las ruedas cuando no mueva el dispositivo.

No deseche de este dispositivo como residuos urbanos no seleccionados. Recoja de forma separada.

## <span id="page-8-0"></span>2.7 Información sobre compatibilidad

El dispositivo es compatible con la versión del software del escáner intraoral 1.5 o superior.

## <span id="page-8-1"></span>2.8 Información adicional

Dental Wings y sus productos están registrados en los principales mercados. Si tiene alguna pregunta, póngase en contacto con su distribuidor local.

#### **Información sobre radiación**

Escáner intraoral Contiene un módulo de control gestual, que incluye un proyector láser infrarrojo. Está clasificado como de Clase I de acuerdo con las normas aplicables *(consulte Datos técnicos y [etiquetas,](#page-32-0) p. 33)*.

La pieza de mano contiene LED. Están clasificados como exentos de acuerdo con las normas aplicables *[\(consulte](#page-32-0) Datos técnicos y [etiquetas,](#page-32-0) p. 33)*.

#### **Información sobre compatibilidad electromagnética**

El escáner intraoral es adecuado para uso en un entorno de instalaciones de atención sanitaria profesional y no ejecuta ninguna función de rendimiento esencial en el conocimiento de las normas de producto aplicado. Sin embargo, ha sido probada su compatibilidad electromagnética (CEM) y necesita precauciones especiales.

El escáner intraoral debe estar instalado y puesto en servicio de acuerdo con la Directriz de compatibilidad electromagnética *(consulte Apéndice C - Directriz de compatibilidad [electromagnética,](#page-48-0) p. 49)*.

## $\Lambda$  Atención

El uso de accesorios diferentes a los especificados en el apartado *Datos técnicos y [etiquetas](#page-32-0) [\(consulte](#page-35-0) [Accesorios,](#page-35-0) p. 36)* puede dar lugar a un aumento de las emisiones o una reducción de la inmunidad del escáner intraoral.

El escáner intraoral permite la conexión a la red inalámbrica. Sin embargo, puede resultar interferido por fuentes de radiofrecuencias (RF) en la cercanía del dispositivo (p. ej. sistemas de seguridad electromagnéticos, teléfonos móviles, identificación por radiofrecuencia (RFID) u otros transmisores de banda), incluso si esos otros equipos cumplen con los requisitos de emisión CISPR (International Special Committee on Radio Interference).

El escáner intraoral no debe utilizarse junto a o apilado con otros equipos y, en caso de que el uso junto a los mismos o apilados sea necesario, el escáner intraoral debe permanecer supervisado para verificar su funcionamiento normal en la configuración en la que se vaya a utilizar.

Otros equipos de comunicación por radiofrecuencia portátiles (incluidos periféricos tales como cables de antena y antenas externas) deben utilizarse como mínimo a 30 cm (12 pulgadas) de distancia de cualquier parte del escáner intraoral, incluidos los cables especificados por el fabricante. De lo contrario, podría producirse una degradación del rendimiento de este dispositivo.

# <span id="page-9-0"></span>2.9 Desecho

## $\Lambda$  Atención

Reprocesar antes de su desecho para evitar la contaminación cruzada.

Los aparatos eléctricos y electrónicos deben desecharse con los residuos domésticos normales con el fin de promover la reutilización, reciclado y otras formas de valorización, para evitar los efectos adversos sobre el medio ambiente y la salud humana como consecuencia de la presencia de sustancias peligrosas en algunos de sus componentes y para reducir la cantidad de residuos a eliminar con el fin de reducir los vertederos. Esto incluye accesorios como controles remotos, cables de alimentación, etc.

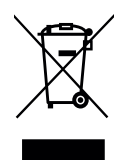

 $\Lambda$  Atención

No deseche de este dispositivo como residuos urbanos no seleccionados. Recoja de forma separada.

Para obtener más información sobre cómo desechar el dispositivo y el embalaje, póngase en contacto con su distribuidor local.

# <span id="page-10-0"></span>**3. Instalación**

## $\triangle$  Atención

Conserve la caja original del escáner y su embalaje para un transporte seguro en caso de reparación y desecho. Desembale y embale el escáner siguiendo las instrucciones al respecto.

Para obtener instrucciones sobre cómo empaquetar el escáner consulte el capítulo *[Embalaje](#page-30-0) del escáner (p.31)*.

# <span id="page-10-1"></span>3.1 Desembalaje del escáner

Siga los pasos mostrados a continuación. Guarde los componentes de espuma en un lugar seguro en caso de que necesite transportar o enviar el escáner en el futuro.

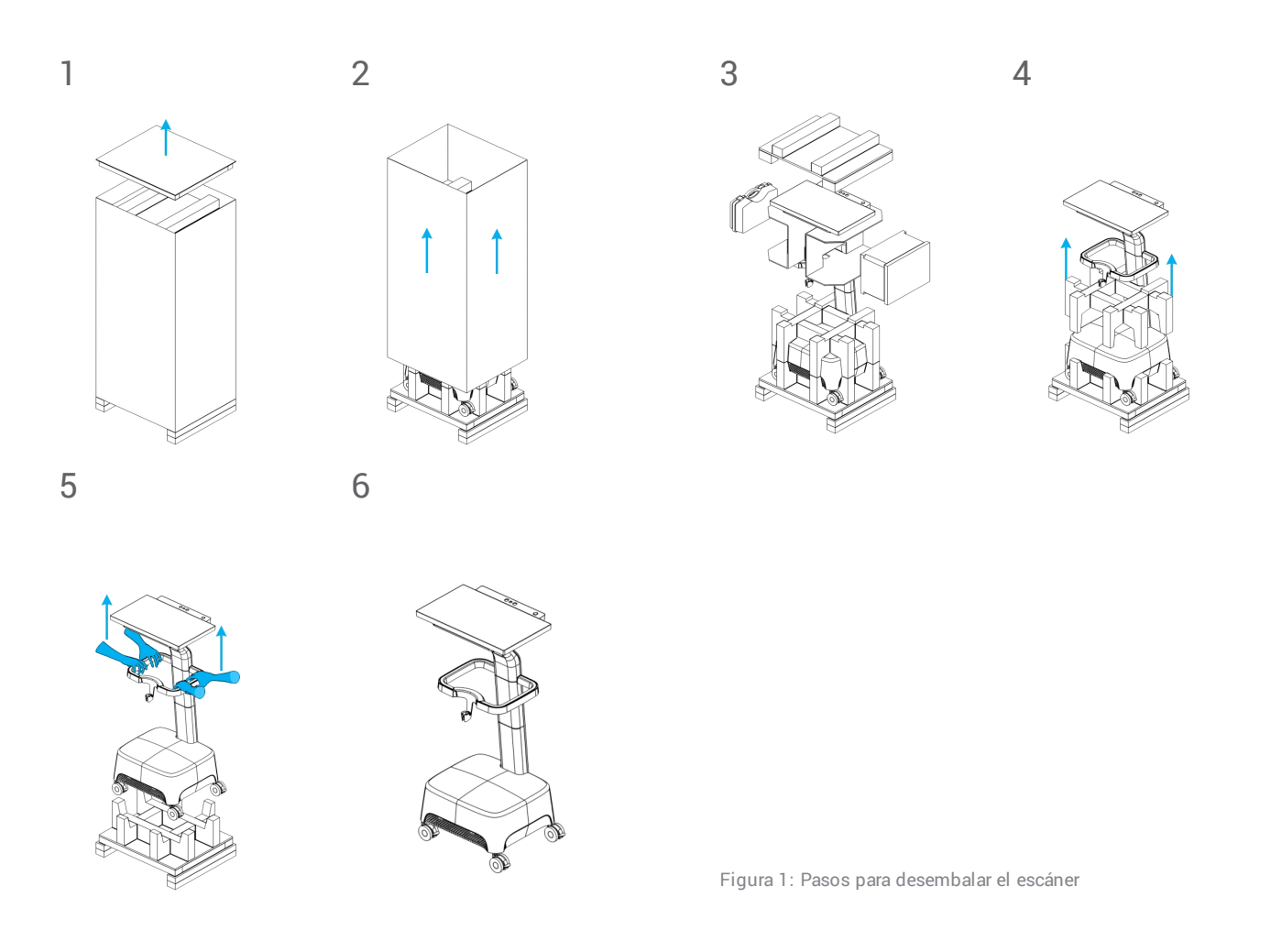

# <span id="page-11-0"></span>3.2 Configurar el escáner

### $\Lambda$  Atención

Instale el escáner de conformidad con las instrucciones del fabricante.

El escáner es adecuado para uso en laboratorios, consultas odontológicas y entornos similares. No obstante, no se ha probado específicamente la protección contra polvo y agua *(consulte Datos técnicos y [etiquetas,](#page-32-0) p. 33)*.

No instale el escáner en lugares con grandes diferencias de temperatura, cerca de fuentes de calor, con luz solar directa o en ambiente húmedo (p. ej., expuestos a salpicaduras de agua). No exponga este aparato a la lluvia o a la humedad. No instale el escáner en un ambiente polvoriento.

No bloquee las aberturas de ventilación.

El escáner debe estar apagado antes de conectar o desconectar cualquier dispositivo o cable.

Manipule siempre la pieza de mano con gran cuidado ya que contiene componentes frágiles. Dejarla caer al suelo puede dañarla permanentemente.

### **Identificación de las piezas**

<span id="page-11-1"></span>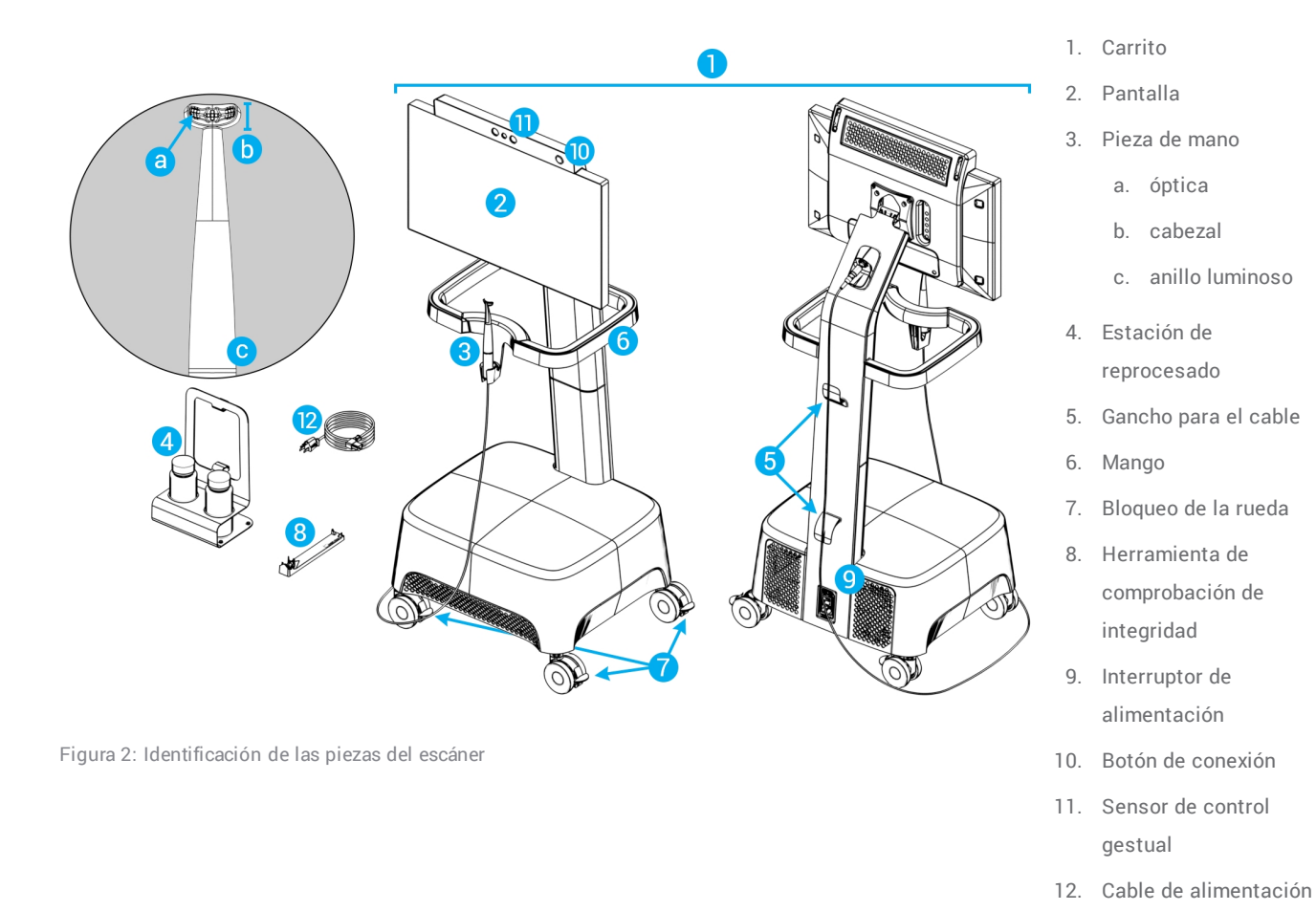

### **Conexión de la pieza de mano al carrito**

- 1. Las flechas en el conector deben colocarse hacia arriba.
- 2. Inserte el conector de la pieza de mano en la toma dedicada de la parte posterior del carrito.

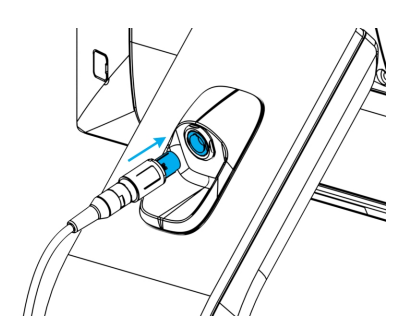

Figura 3: Conexión de la pieza de mano

#### **Desconexión de la pieza de mano del carrito**

El dispositivo debe apagarse primero o la pieza de mano debe desconectarse de la siguiente forma

- 1. Seleccione el icono de *Ajustes* de la barra de tareas, luego el submenú *Gestión de la pieza de mano*.
- 2. Seleccione el botón *Desconectar*.
- 3. Para soltar el cable del carrito, pulse ambos lados del cilindro móvil y tire del mismo hacia usted.
- 4. Después podrá liberar el cable de la toma.

#### **Conexión del carrito**

#### $\Lambda$  Atención

Este dispositivo es un dispositivo de protección Clase I. Para evitar el riesgo de una descarga eléctrica solo debe conectarse a una toma de corriente con toma de tierra.

Para evitar el riesgo de incendios o descargas eléctricas, no use el enchufe con un cable de extensión.

Proteja el cable de alimentación de manera que no sea pisado y aplastado.

- 1. Enchufe el cable de alimentación en la base del carrito.
- 2. Enchufe el cable de alimentación en la toma de corriente.
- 3. Coloque el interruptor de alimentación en la posición de *encendido (consulte [Controles](#page-14-1) del escáner, p. 15)*.
- 4. Presione el botón depuesta en marcha *(consulte [Controles](#page-14-1) del escáner, p. 15)*.

Consulte las instrucciones para usar el dispositivo *(consulte [Principios](#page-14-0) básicos e interfaz del usuario, p. 15)*.

### **Desconexión del carrito**

Antes de realizar ninguna tarea de servicio en el carrito, debe desenchufarse de la siguiente forma:

- 1. Apague el dispositivo *(consulte Apagar el [dispositivo,](#page-16-0) p. 17)*.
- 2. Coloque el interruptor de alimentación en la posición de «apagado».
- 3. Desenchufe el cable de alimentación de la toma de corriente.
- 4. Coloque el cable de corriente alrededor de los ganchos.

### <span id="page-13-0"></span>**Comprobación de la integridad**

#### $\Lambda$  Atención

Asegúrese de que la herramienta de comprobación de la integridad se reprocesa según sea necesario antes y después de su uso *(consulte Apéndice B - [Reprocesado](#page-45-0) del carrito y los accesorios, p. 46)*.

Para confirmar la instalación correcta de su dispositivo, proceda de la forma siguiente.

- 1. Limpie la óptica con un aplicador con punta de espuma mojado en alcohol.
- 2. Seleccione el icono de *Ajustes* de la barra de tareas, luego el submenú *Gestión de la pieza de mano*.
- 3. Coloque la pieza de mano en la herramienta de comprobación de la integridad, asegurándose de que ambos lados del cabezal descansan totalmente en la herramienta (Figura 4).
- 4. Seleccione el botón *Iniciar prueba* y espere a que la confirmación o instrucciones adicionales aparezcan en pantalla.

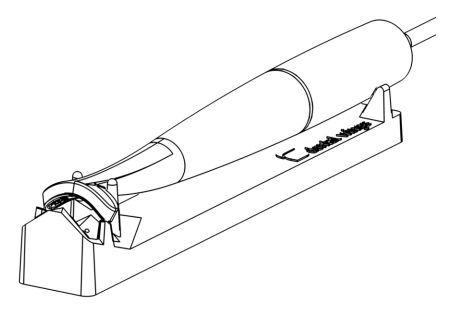

Figura 4: Uso de la herramienta de comprobación de integridad

### **Nota**

Este procedimiento debe llevarse a cabo también si se ha dejado caer la pieza de mano o ha estado sometida a vibraciones para confirmar que se encuentra en buen estado de funcionamiento.

#### **Idioma del sistema operativo**

El idioma del sistema está preestablecido. Si no es el caso, póngase en contacto con su distribuidor local.

# <span id="page-14-0"></span>**4. Principios básicos e interfaz del usuario**

### <span id="page-14-1"></span>**Controles del escáner**

**Interruptor de alimentación** : se utiliza para conectar el escáner

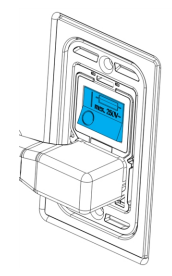

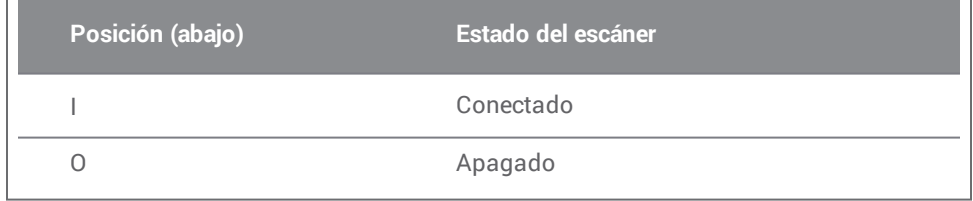

**Botón de puesta en marcha**: se utiliza para comenzar el escáner

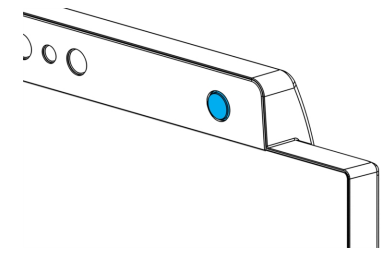

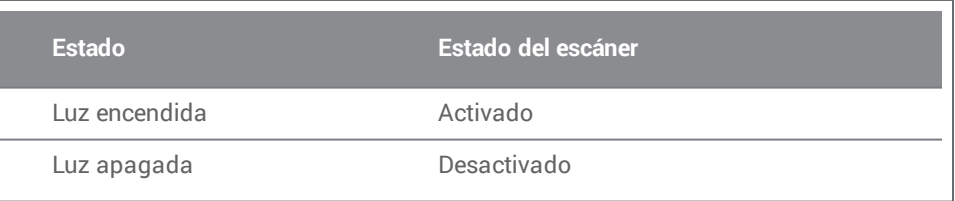

**Anillo luminoso**: proporciona al usuario información sobre el estado de la pieza de mano

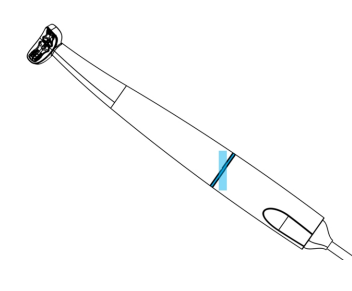

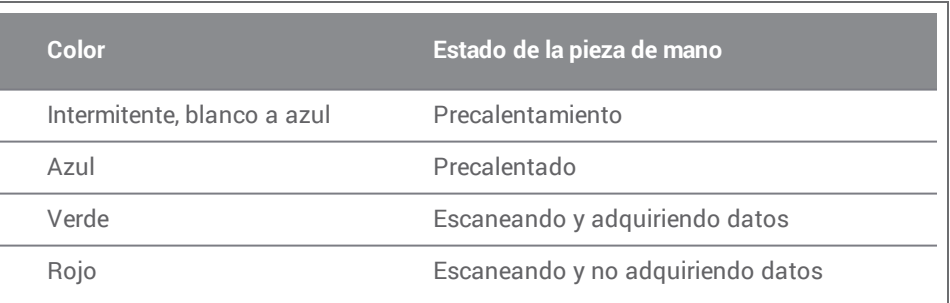

#### **Activar el dispositivo**

- 1. Voltear el interruptor de alimentación en la posición de *encendido*.
- 2. Apriete el botón de puesta en marcha.
- 3. Seleccione su icono de usuario y escriba su PIN.

#### **Primer uso**

Cuando el escáner se activa por primera vez, aparece un asistente para ayudar al usuario con la configuración básica: crear la cuenta de administrador, crear los usuarios, establecer las credenciales en la red local y otros ajustes del escaner.

#### **Interfaz del usuario**

La interfaz del usuario está compuesta principalmente por iconos y ofrece instrucciones directas para realizar los escaneos. Aquí se presentan las principales estaciones a las que puede acceder desde la barra de tareas que se muestra en el lado izquierdo de la pantalla:

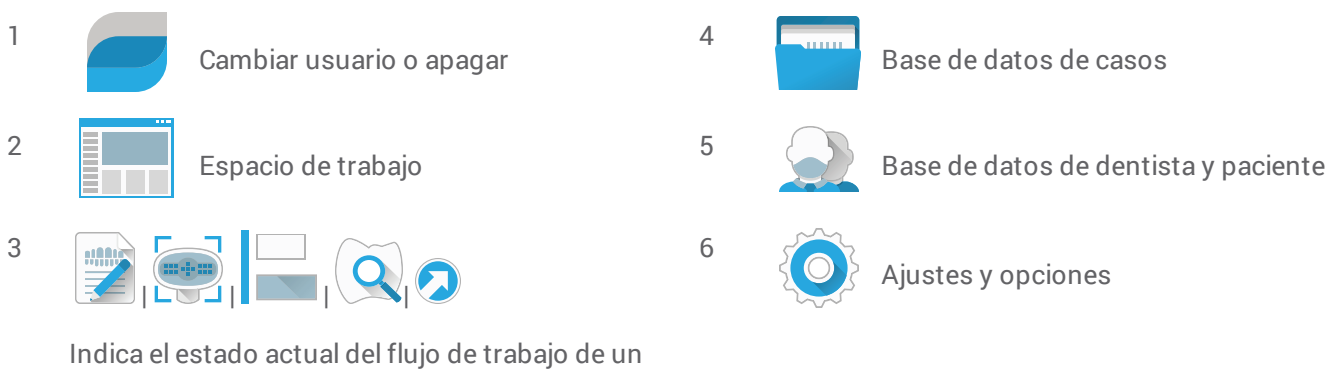

caso:

Planificar, Escanear, Alinear, Revisar o Exportar.

## **Transferencia de datos (WiFi)**

El escáner intraoral se puede utilizar como dispositivo independiente. Sin embargo, permite la transferencia inalámbrica de datos en una red local para compartir o realizar una copia de seguridad de dichos datos. Para usar una red WiFi, proceda de la siguiente forma:

- 1. Comenzando fuera de la pantalla, deslice el dedo desde el lado izquierdo hacia el centro de la pantalla.
- 2. Ahora tiene acceso al menú y la barra de tareas de Windows.
- 3. Siga las instrucciones del fabricante para administrar las conexiones inalámbricas en Microsoft Windows 10.

### $\Lambda$  Atención

Utilice la configuración y el acceso protegido a WiFi. Mantenga una distancia a otros dispositivos de comunicación de 13 cm si utiliza la frecuencia de 2,4 GHz y de 19 cm si utiliza la banda de 5 GHz.

### <span id="page-16-0"></span>**Apagar el dispositivo**

- 1. Seleccione el icono superior de la barra de tareas.
- 2. Seleccione *Apagar*.
- 3. Confirme (aparece una advertencia si se está cargando un caso en DWOS Connect).
- 4. Coloque el interruptor de alimentación en la posición de *apagado* si el cable de alimentación necesita desenchufarse.

#### **Control gestual**

El escáner está equipado con un módulo de control gestual. Su sensor se ubica por encima de la pantalla, tal como muestra la Figura 2 *(p. [12\)](#page-11-1)*. Usar el control gestual en lugar de la pantalla táctil evita la contaminación cruzada durante el escaneo.

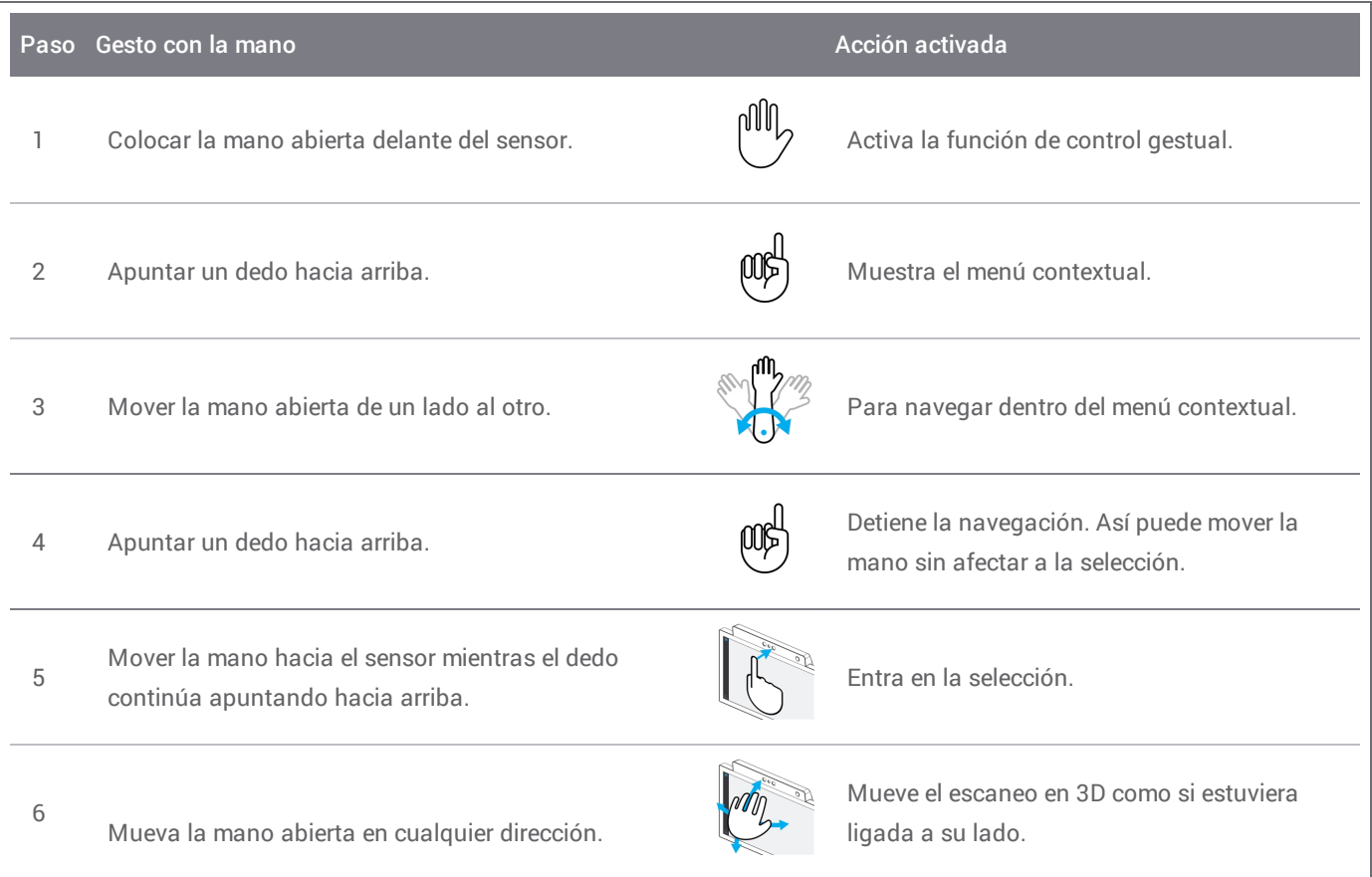

### **Control por voz**

El escáner está equipado con un módulo de control por voz. Usar el control por voz en lugar de la pantalla táctil evita la contaminación cruzada y posibilita realizar todos los escaneos sin alejar las manos del paciente ni de la pieza de mano. Los comandos más básicos se enumeran a continuación con su acción asociada.

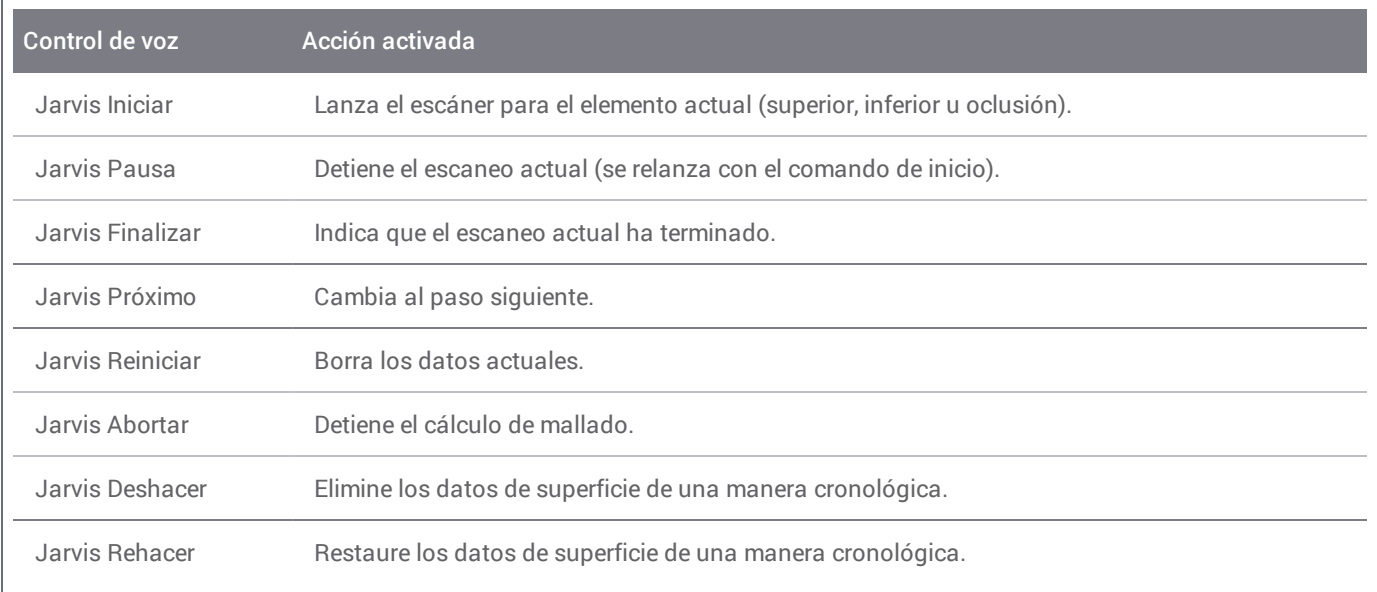

# <span id="page-18-0"></span>**5. Escaneo**

# <span id="page-18-1"></span>5.1 Precisión

Este escáner es capaz de escanear con mucha precisión. Para obtener más información sobre la precisión de escaneo según el criterio de pruebas de Dental Wings, consulte el capítulo *Datos técnicos y [etiquetas](#page-32-0) (p.33)*.

## $\Lambda$  Atención

Para lograr precisión en el escaneo, cumpla todas las instrucciones dadas.

Teniendo en cuenta que la precisión final y ajuste de la restauración dependen altamente de la precisión de las manipulaciones del usuario y el juicio , el resultado clínico es fácilmente influenciada por los siguientes factores 1 :

- Escaneo demasiado rápido
- <sup>n</sup> Mandíbulas se movió durante el escaneo de la oclusión
- Oclusión alineación inadecuada
- Cantidad insuficiente y desigual aplicación de revestimiento de la superficie

## <span id="page-18-2"></span>5.2 Paso a paso

#### **Configuración**

### $\Lambda$  Atención

El escáner debe estar apagado antes de conectar o desconectar cualquier dispositivo o cable.

Asegúrese de que el escáner se ha reprocesado según lo descrito en el apartado *[Reprocesado](#page-22-0) (p.23)*.

- n Seleccione un Usuario o Dentista;
- Introduzca el PIN de seguridad;
- <sup>n</sup> Seleccione *Nuevo caso*;
- <sup>n</sup> Introduzca la descripción del caso, incluido el número del diente, tipo de restauración, material y tono;
- <sup>n</sup> Ajuste *Fecha de la cita* para la preparación;
- <sup>n</sup> Ajuste la *Fecha de vencimiento*, como el objetivo de entrega para la restauración en la consulta;
- <sup>n</sup> Especifique si desea un *Escaneo previo a la preparación*;

1 Ciertas fuentes de errores pueden contribuir con desviaciones en la gama mm.

- Seleccione el paciente (créelo o búsquelo);
- Añada notas y adjunte archivos si así lo desea;
- <sup>n</sup> Seleccione *Siguiente*

Debe llevarse a cabo un breve precalentamiento antes de realizar el escaneado. Cuando el anillo luminoso se enciende de color rojo o verde, la pieza de mano estará lista para escanear.

### $\Lambda$  Atención

Asegúrese siempre de una relación bi-unica entre paciente, escaneo y tratamiento.

#### **Escanear**

#### $\Lambda$  Atención

El uso de un revestimiento superficial es necesario en las piezas dentales del paciente. Aplique una capa muy fina y uniforme para asegurarse que el material no modifique las características de las piezas dentales. Cumpla siempre con las instrucciones dadas por el fabricante del revestimiento superficial.

La pieza de mano se calentará por encima de la temperatura normal corporal, *(consulte Límites de [temperatura,](#page-32-1) [p. 33\)](#page-32-1)* pero no supone un peligro para el paciente debido al breve periodo de exposición y a la pequeña zona de contacto.

- Prepare la boca del paciente con el revestimiento superficial;
- Levante la pieza de mano de su base del carrito;
- Retire, si lo hubiera, el embalaje protector de la pieza de mano;
- Escanee los arcos superiores e inferiores, así como la mordida, siguiendo las instrucciones en pantalla;
- Seleccione *Siguiente* después de cada arco;
- Vuelva a colocar la pieza de mano en su base.

## **Alineación**

## Atención

Compruebe que los arcos superior e inferior están correctamente identificados.

- <sup>n</sup> Alinee las imágenes superior e inferior sobre la mordida, para ello siga las instrucciones en pantalla;
- Si fuera necesario, invierta los arcos superior e inferior, para ello seleccione *Cambiar arcos*;
- <sup>n</sup> Si fuera necesario, active el cuadrante, para ello seleccione *Activar lados*;
- <sup>n</sup> Superposición adecuada se puede observar cuando la superficie presenta un patrón uniforme de mármol entre los dos colores. Para confirmar, seleccione *Siguiente*.

#### **Revisar**

- <sup>n</sup> Confirmar la oclusión completa mediante la observación de suficientes áreas rojas.
- <sup>n</sup> Identificar las preparación previstas en los datos de escaneado.
- <sup>n</sup> Confirmar adecuada separación oclusal de cada preparación de material de restauración utilizando el regulador de degradado.
- <sup>n</sup> Confirmar la ausencia de retención en cada preparación mediante la simulación del eje de inserción.
- <sup>n</sup> Si lo desea, especifique una parte o la línea de margen completo en cada preparación.

### **Exportar a DWOS Connect**

- <sup>n</sup> En la pantalla *Exportar*, compruebe la información general del caso;
- <sup>n</sup> Seleccione el laboratorio colaborador de la lista desplegable;
- Revise o complete los adjuntos y las notas;
- Seleccione *Exportar*

De vuelta en la pantalla principal, se muestra una barra de progreso hasta que el caso se envíe. Espere hasta que se complete el envío antes de apagar el dispositivo.

### **Exportar a STL**

- <sup>n</sup> Haga clic en el icono *Base de datos de casos* de la barra de tareas;
- En el caso a exportar, desplace los dedos hacia el lado derecho de la pantalla;
- Seleccione *Exportar STL*;
- Seleccione la carpeta destino.

# <span id="page-21-0"></span>**6. Mantenimiento**

# <span id="page-21-1"></span>6.1 Manipulación

Almacene la pieza de mano y el carrito de acuerdo con las condiciones ambientales dadas *(consulte [Condiciones](#page-33-0) [ambientales,](#page-33-0) p. 34)*.

Utilice el material de embalaje estándar para proteger la pieza de mano de la contaminación entre usos *[\(consulte](#page-5-3) Accesorios y productos utilizados en [combinación,](#page-5-3) p. 6)*.

Desenchufe este aparato durante tormentas eléctricas o cuando no se use durante largos períodos de tiempo.

#### **Nota**

La garantía del producto no se aplica si los daños al producto son el resultado de un rayo.

#### $\Lambda$  Atención

Antes de cualquier acción de mantenimiento, desenchufe y reprocese el escáner.

Para reducir el riesgo de descarga eléctrica, no quite la cubierta. Encargue el servicio al personal cualificado.

Jamás deje el pieza de mano en otro lugar que no sea su base dedicada.

Asegúrese de que el embalaje sea lo bastante grande para alojar la pieza de mano sin doblar en exceso el cable.

Bloquee siempre las ruedas cuando no mueva el dispositivo. Para bloquear las ruedas presione la lengüeta roja.

No instale ni desinstale ningún programa en el sistema.

#### **Mover el sistema a otra sala**

- <sup>n</sup> Apague el sistema de acuerdo con las instrucciones *(consulte Apagar el [dispositivo,](#page-16-0) p. 17)*
- Coloque el interruptor de alimentación en la posición de «apagado».
- <sup>n</sup> Desenchufe el cable de la toma de corriente.
- <sup>n</sup> Coloque el cable de corriente alrededor de los ganchos.
- <sup>n</sup> Desbloquee las ruedas, para ello levante la lengüeta roja de cada rueda.
- Mueva el carrito mientras lo sujeta por el mango.
- <sup>n</sup> Cuando llegue al lugar de destino bloquee cada una de las ruedas, para ello presione hacia abajo la lengüeta roja de las mismas.

### **Nota**

Si se ha dejado caer la pieza de mano o ha estado sometida a vibraciones, lleve a cabo una comprobación de la integridad para confirmar que se encuentra en buen estado de funcionamiento *(consulte [Comprobación](#page-13-0) de la [integridad,](#page-13-0) p. 14)*

### **Transporte**

Siempre utilice el embalaje original para transportar el escáner. Consulte las instrucciones para el *[Embalaje](#page-30-0) del [escáner](#page-30-0) (p.31)* y *[Desembalaje](#page-10-1) del escáner (p.11)*.

## <span id="page-22-0"></span>6.2 Reprocesado

### $\Lambda$  Advertencia

El reprocesado deberá realizarse antes del primer uso, luego después de cada uso y antes del mantenimiento, servicio y desecho para evitar la contaminación cruzada.

## Atención

Antes de cualquier acción de reprocesado, desenchufe el escáner de la toma de corriente.

Manipule siempre la pieza de mano con gran cuidado ya que contiene componentes frágiles. Dejarla caer al suelo puede dañarla permanentemente.

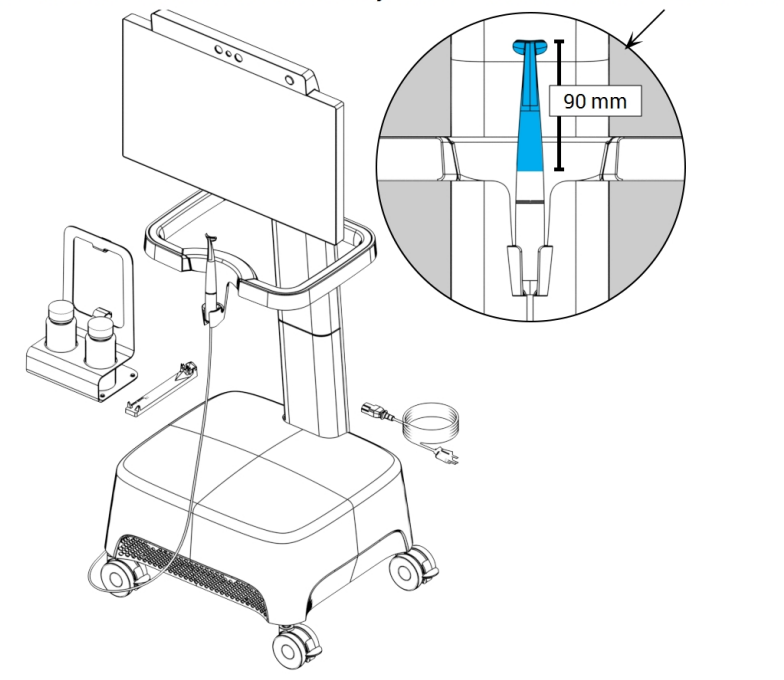

Área no crítica: desinfección de bajo nivel Área semicrítica: desinfección de alto nivel

Figura 1: Niveles de desinfección de la pieza de mano, el carrito y los accesorios

El Escáner intraoral consta de áreas semicríticas y no críticas. Los materiales usados en el área semicrítica son biocompatibles. El área semicrítica requiere desinfección de alto nivel<sup>1</sup> El área no crítica requiere desinfección de bajo nivel<sup>1</sup>.

El Apéndice A - [Reprocesado](#page-45-0) de la pieza de mano y el Apéndice B - Reprocesado del carrito y los accesorios contienen detalles adicionales sobre cómo reprocesar el dispositivo.

Las instrucciones proporcionadas han sido validadas por Dental Wings<sup>2</sup> como capaz de preparar el escáner intraoral para su reutilización. Es responsabilidad del usuario asegurarse de que el reprocesado realmente llevado a cabo usando los equipos, materiales y personal en la instalación odontológica o de reprocesado logra los resultados deseados. Esto requiere una validación y una supervisión del proceso. De igual modo, cualquier desviación realizada por el usuario de las instrucciones ofrecidas, se realizará bajo la única responsabilidad del usuario y deberá ser evaluada adecuadamente en su eficacia y potenciales consecuencias adversas.

1 El término *desinfección de alto nivel* se utiliza en este manual para referirse al método usado para reprocesar áreas semicríticas, el término *desinfección de bajo nivel* se utiliza para referirse al método usado para reprocesar áreas no críticas. En ciertos lugares ambos se conocen como *desinfección*.

2 Apéndice A también ha sido validado por un laboratorio de pruebas gubernamental acreditado y reconocido independiente

# <span id="page-24-0"></span>6.3 Copia de seguridad de los datos

### $\Lambda$  Atención

Copie sus datos con regularidad. Es la responsabilidad de los usuarios a realizar y mantener copias de seguridad de los datos para evitar su pérdida.

Utilice una contraseña segura para reducir el riesgo de intrusión.

Escáner intraoral realiza copias de seguridad automáticas de la base de datos, siempre que se defina un destino para la misma:

- 1. Inicie sesión como *Administrador*.
- 2. Seleccione el icono de *Ajustes* de la barra de tareas, luego el submenú *Ajustes del sistema*
- 3. En el campo *Directorio destino de copia de seguridad* escriba una ubicación o haga clic en el icono de carpeta para buscar el destino que desee para almacenar los archivos creados por la función de copia de seguridad automática.

# <span id="page-25-0"></span>6.4 Cambio de los fusibles de precisión

El escáner intraoral contiene dos fusibles de precisión *(consulte Datos técnicos y [etiquetas,](#page-32-0) p. 33)*. Están situados en la parte posterior del carrito, dentro del conjunto del interruptor de alimentación. Si fuera necesario, cámbielos de la siguiente forma:

- 1. Con un destornillador pequeño plano (de unos 4 mm de ancho), haga palanca en el inserto.
- 2. Cambie los correspondientes fusibles de precisión.
- 3. Vuelva a montar el inserto.

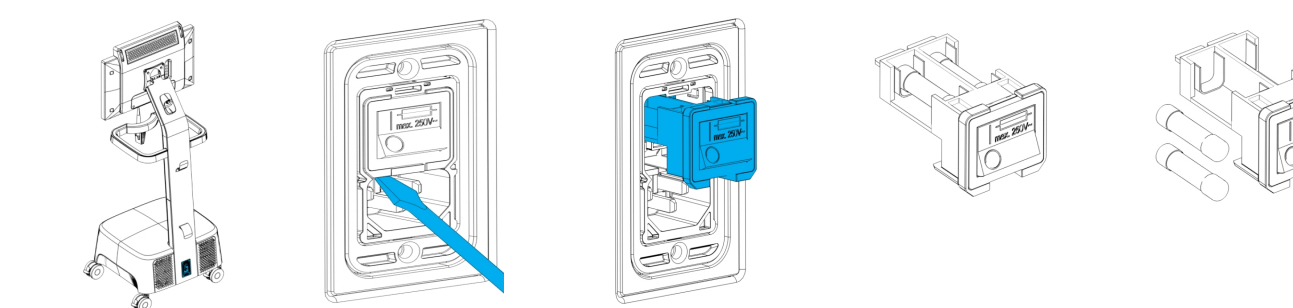

Figura 2: Instrucciones para cambiar los fusibles de precisión

# <span id="page-25-1"></span>6.5 Servicio

### $\Lambda$  Atención

Reprocese antes del servicio para evitar la contaminación cruzada.

Para reducir el riesgo de descarga eléctrica, no quite la cubierta (o parte superior del escáner). Encargue el servicio al personal autorizado.

No sustituya componentes del escáner sin la autorización previa de su distribuidor. Encargue el servicio al personal autorizado.

La revisión se requiere cuando el dispositivo se ha dañado de cualquier modo, se ha expuesto a lluvia o humedad, no funciona normalmente o se ha dejado caer. Póngase en contacto con su distribuidor local.

El escáner intraoral no requiere servicio regular. Sin embargo, en algunos países, puede ser que sea obligatoria según la legislación nacional. Un enfoque basado en el arriesgado teniendo la cantidad de uso en cuenta es aceptable. Será llevado a cabo según la norma IEC 62353.

Al devolver su escáner para el servicio o la reparación, embale el escáner como se describe en el apartado *[Embalaje](#page-30-0) del [escáner](#page-30-0) (p.31)*.

# <span id="page-26-0"></span>**7. Resolución de problemas**

A continuación puede encontrar una lista de mensajes (algunos están abreviados) que podrían aparecer mientras usa Escáner intraoral, así como las acciones que deben realizarse para solucionar el problema.

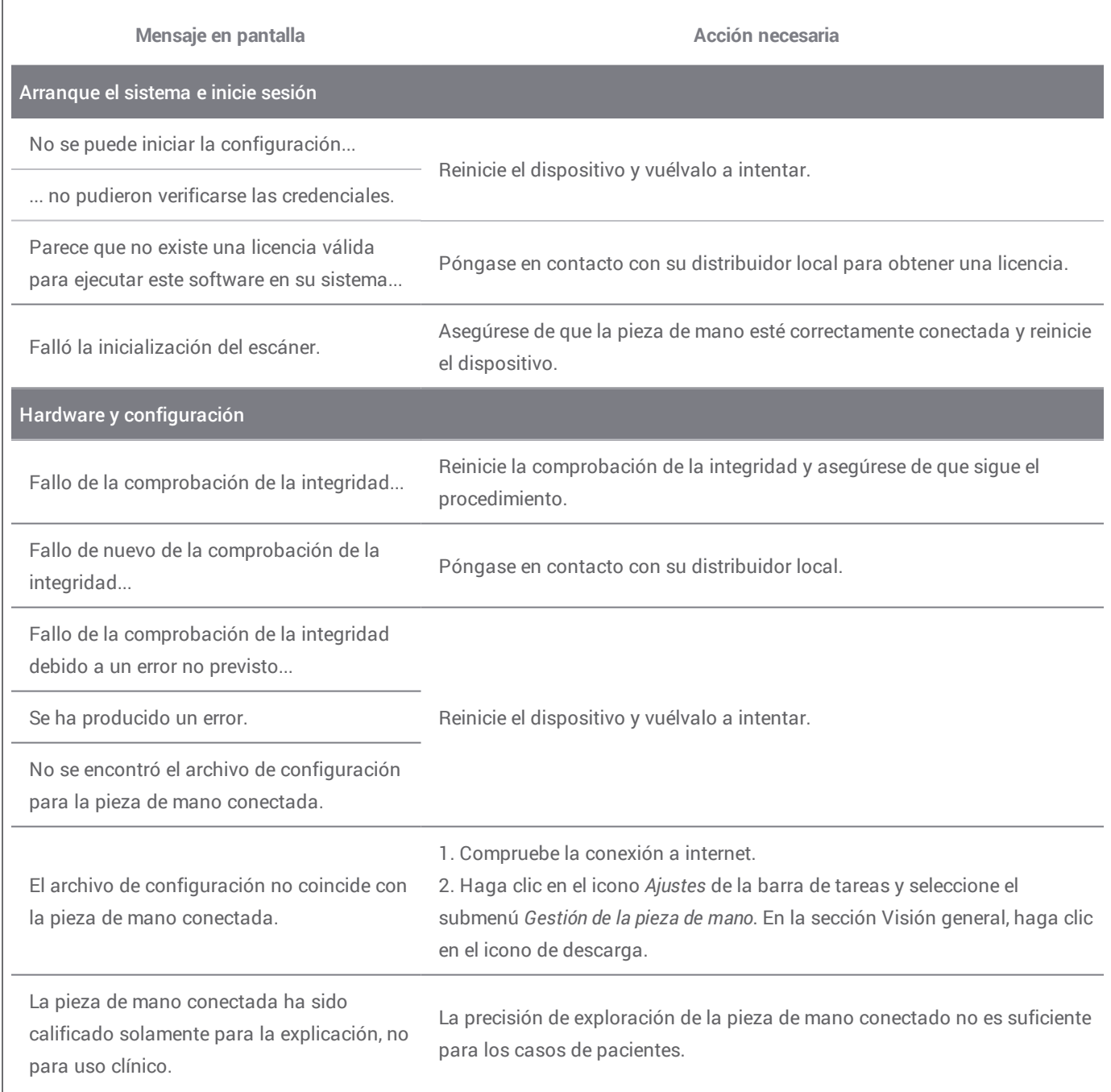

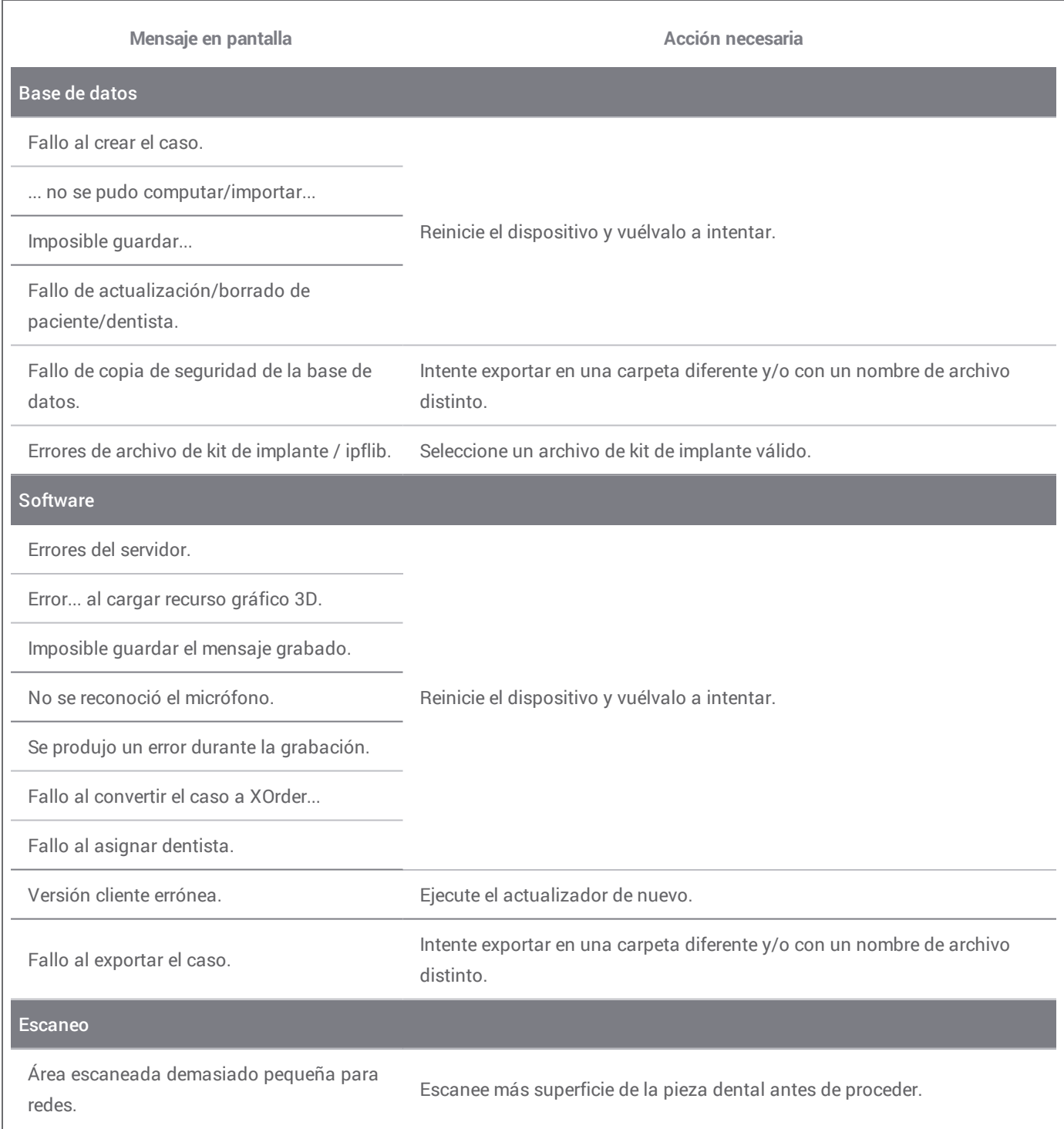

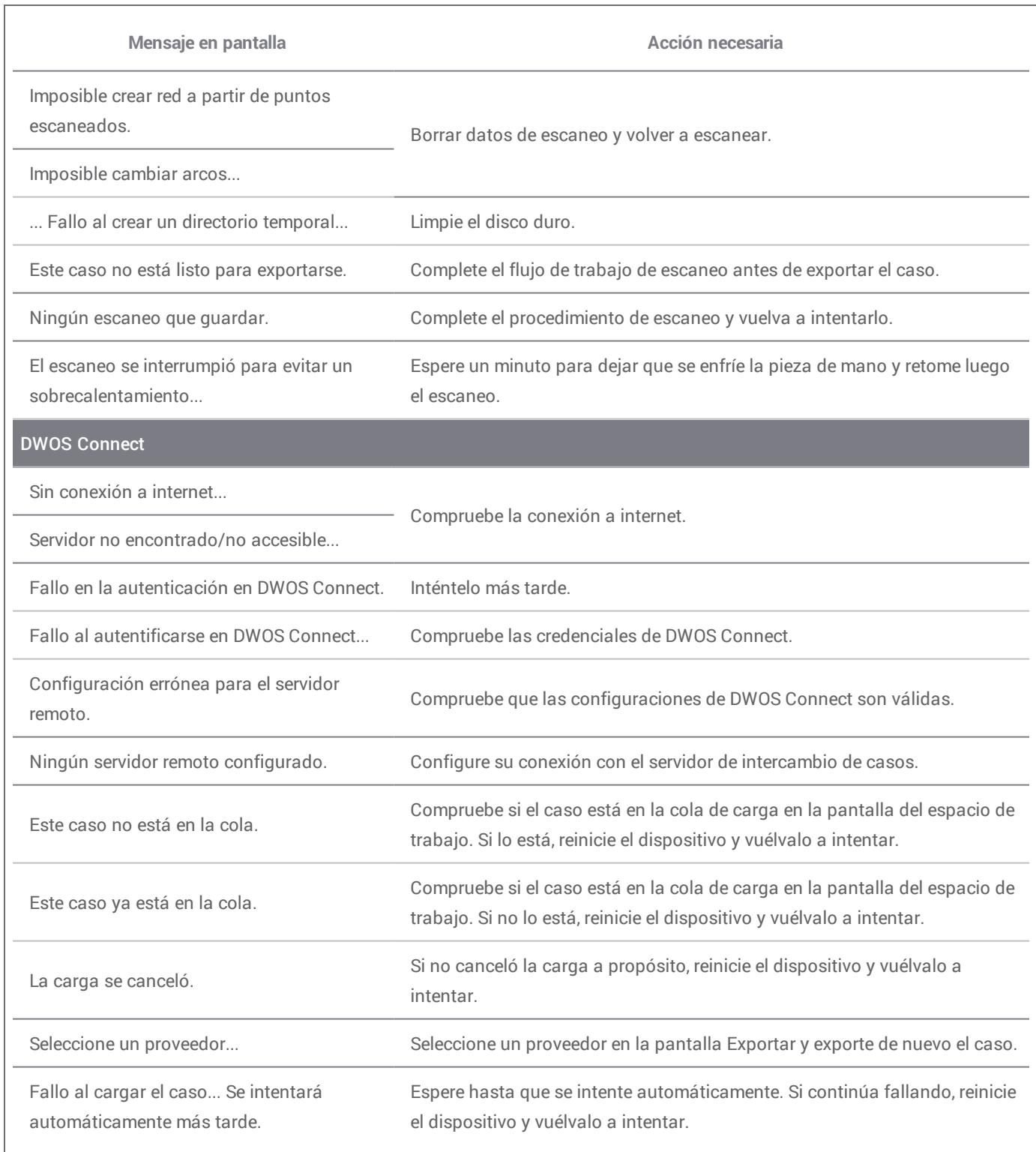

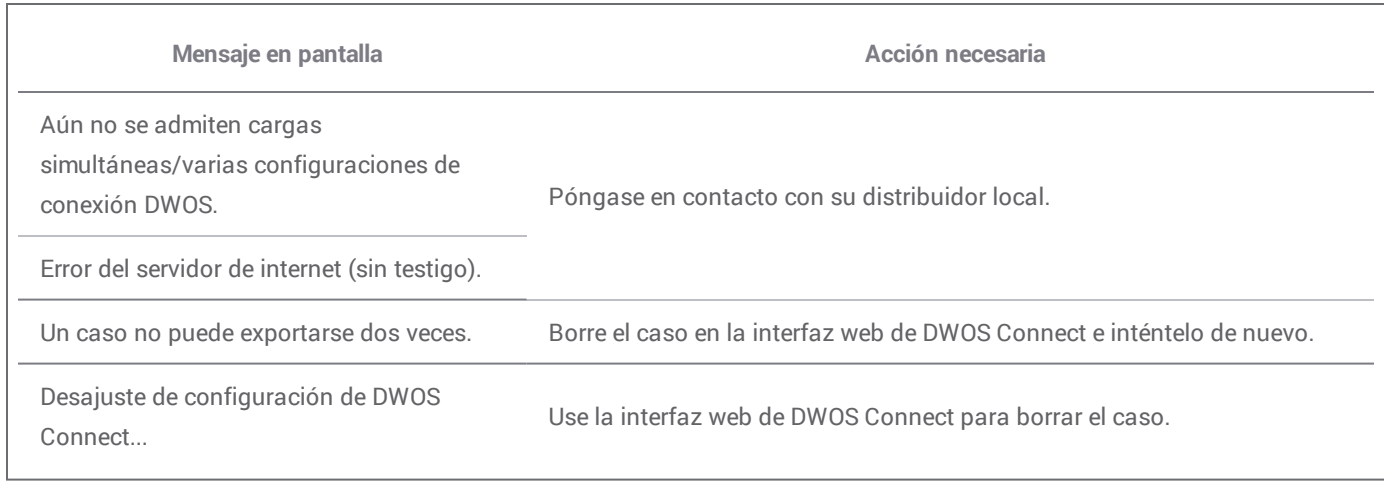

Si la acción recomendada no soluciona el problema, o para ver otros mensajes en pantalla, póngase en contacto con su distribuidor local.

# <span id="page-30-0"></span>**8. Embalaje del escáner**

El embalaje del escáner para su transporte debe realizarse de la siguiente forma:

- <sup>n</sup> Apague el dispositivo,
- Coloque el interruptor de alimentación en la posición de «apagado»,
- Desenchufe el cable,
- <sup>n</sup> Coloque el cable de corriente alrededor de los ganchos,
- <sup>n</sup> Embale el escáner en su caja y con los materiales de embalaje originales, como se muestra en las siguientes imágenes.

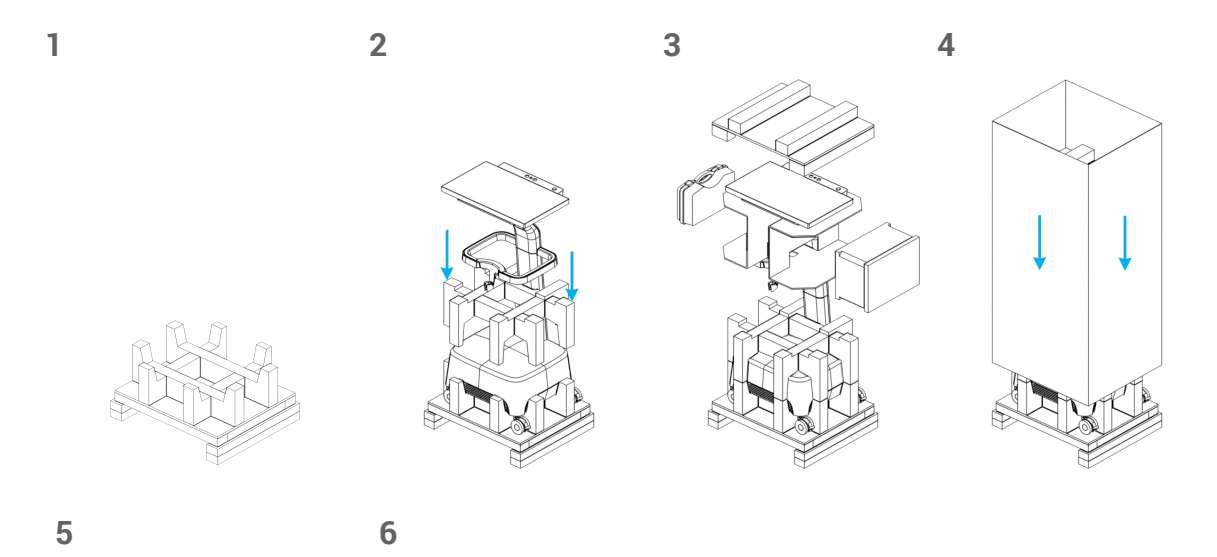

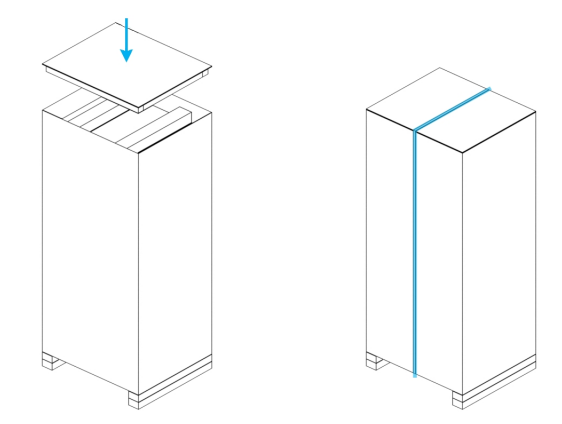

Figura 1: Pasos para desembalar el escáner

<span id="page-31-0"></span>Encargue el servicio al personal autorizado. Si su escáner necesita ser reparado o si necesita soporte técnico para el software del escáner, póngase en contacto con su distribuidor local.

# <span id="page-32-0"></span>**10. Datos técnicos y etiquetas**

<span id="page-32-1"></span>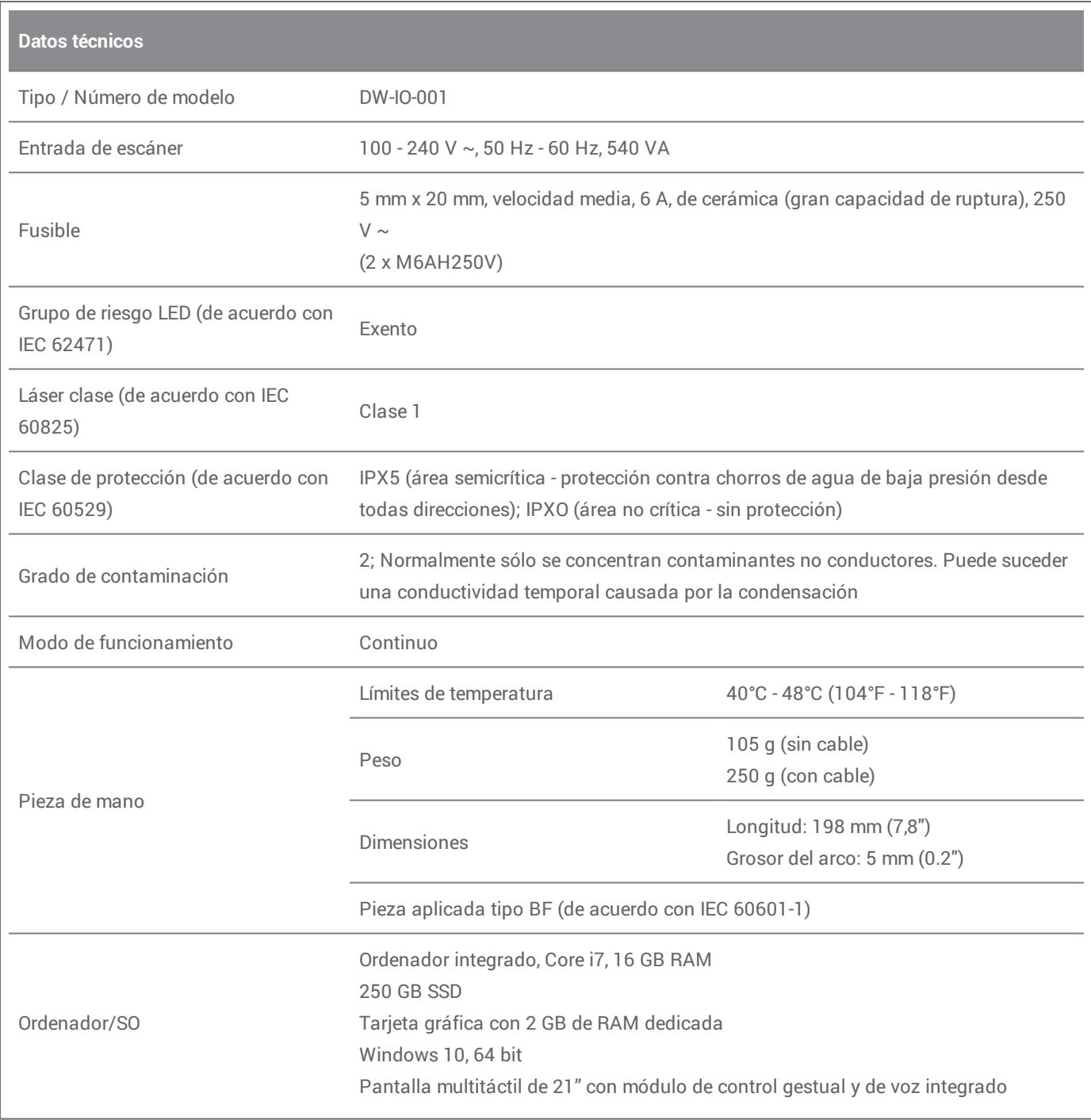

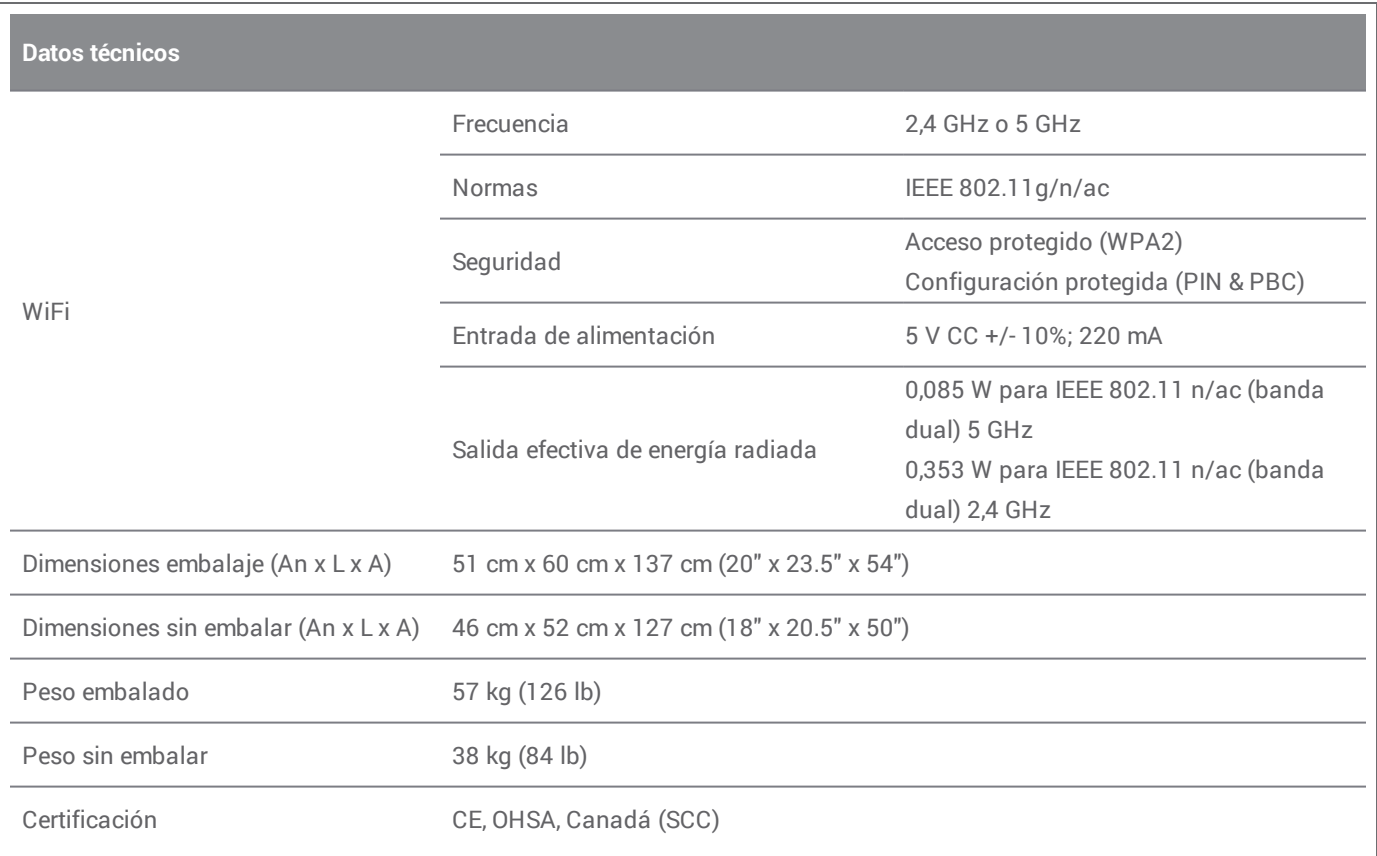

<span id="page-33-0"></span>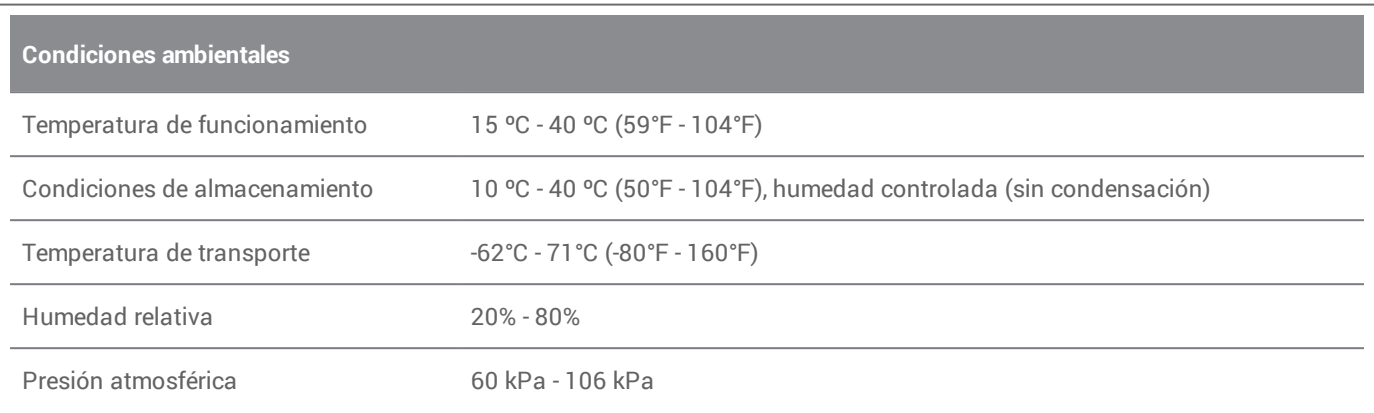

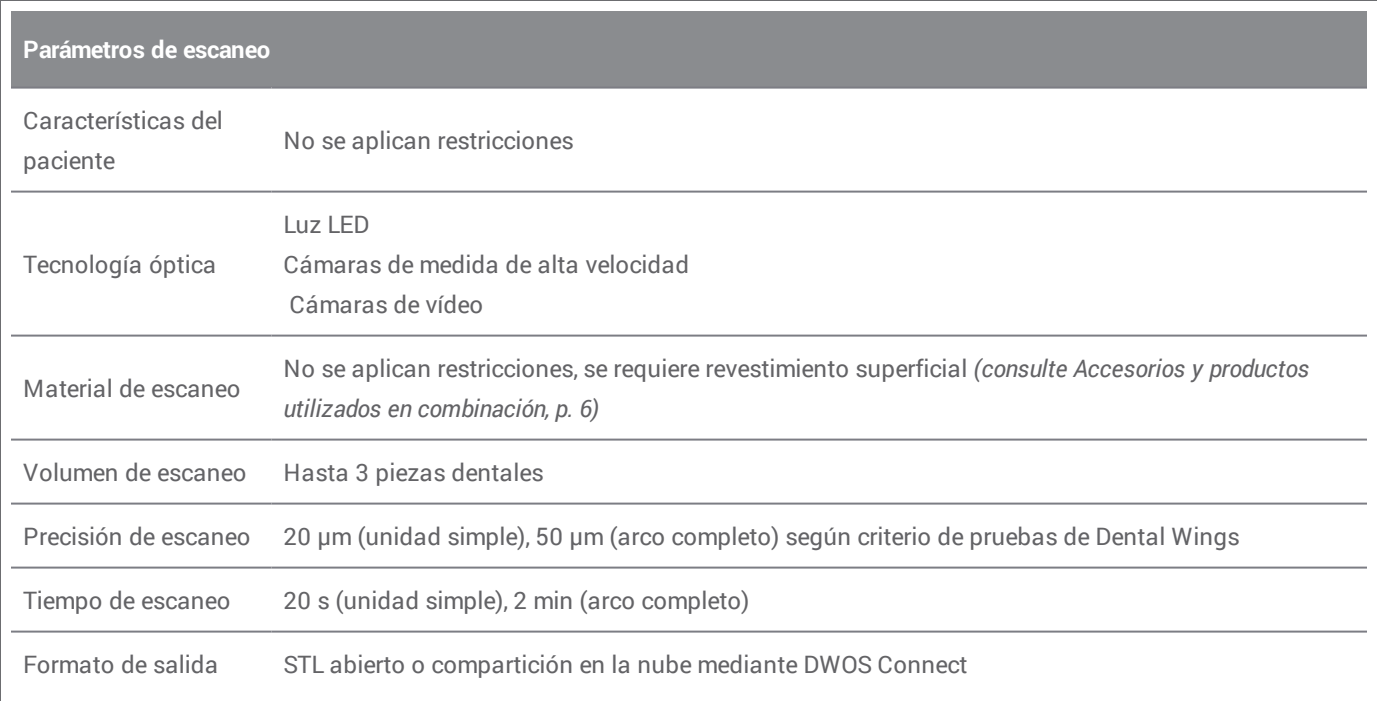

### **Etiqueta del escáner**

Este es un ejemplo de la etiqueta colocada en el dispositivo:

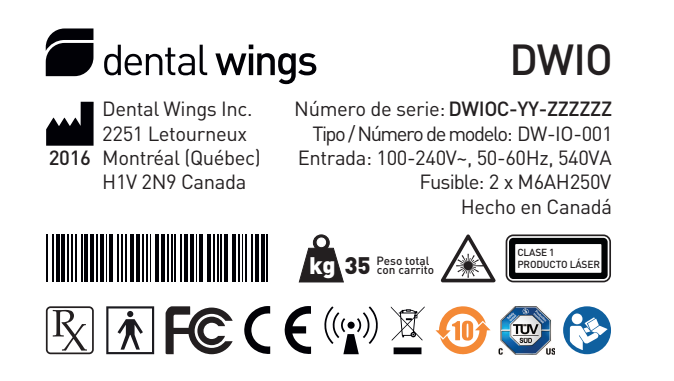

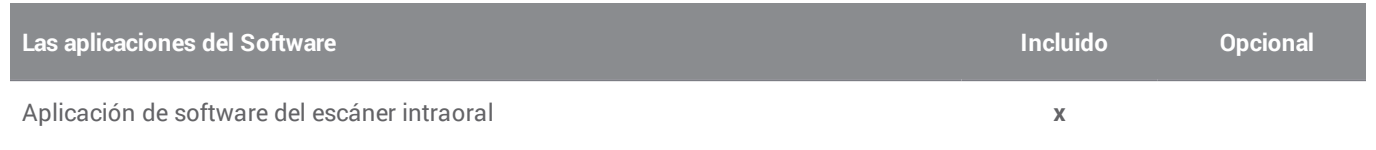

<span id="page-35-0"></span>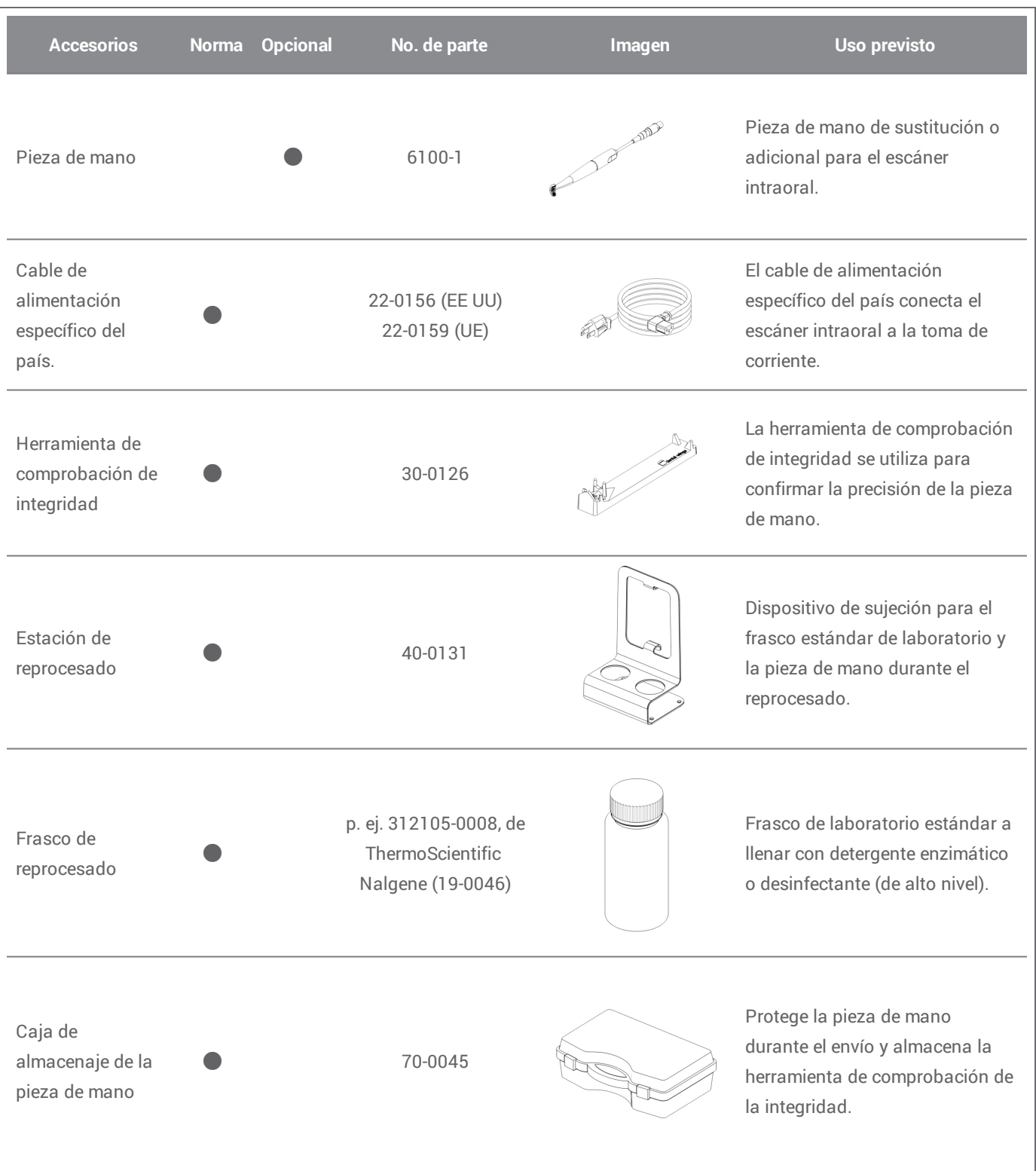

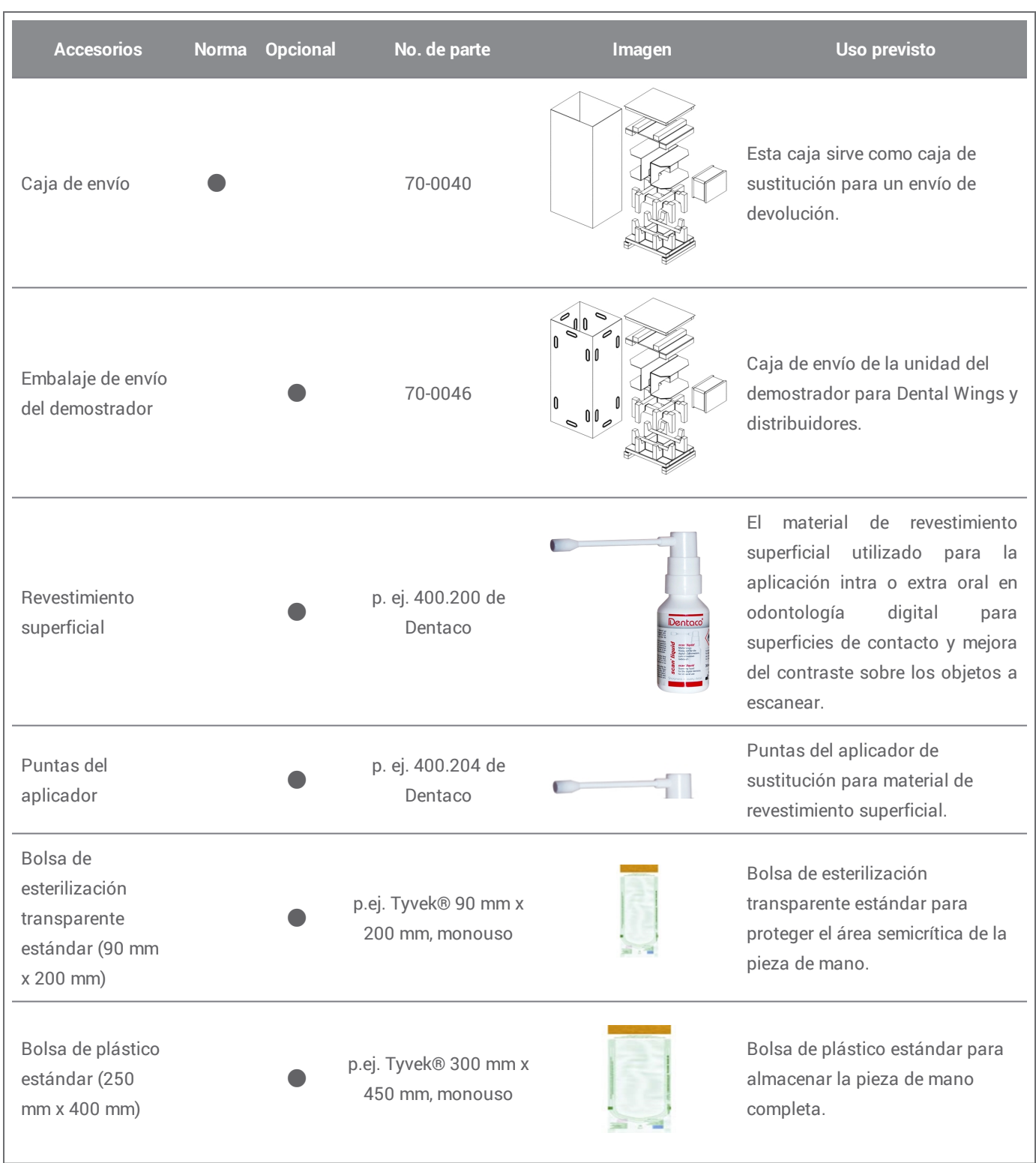

# <span id="page-37-0"></span>**11. Explicación de los símbolos**

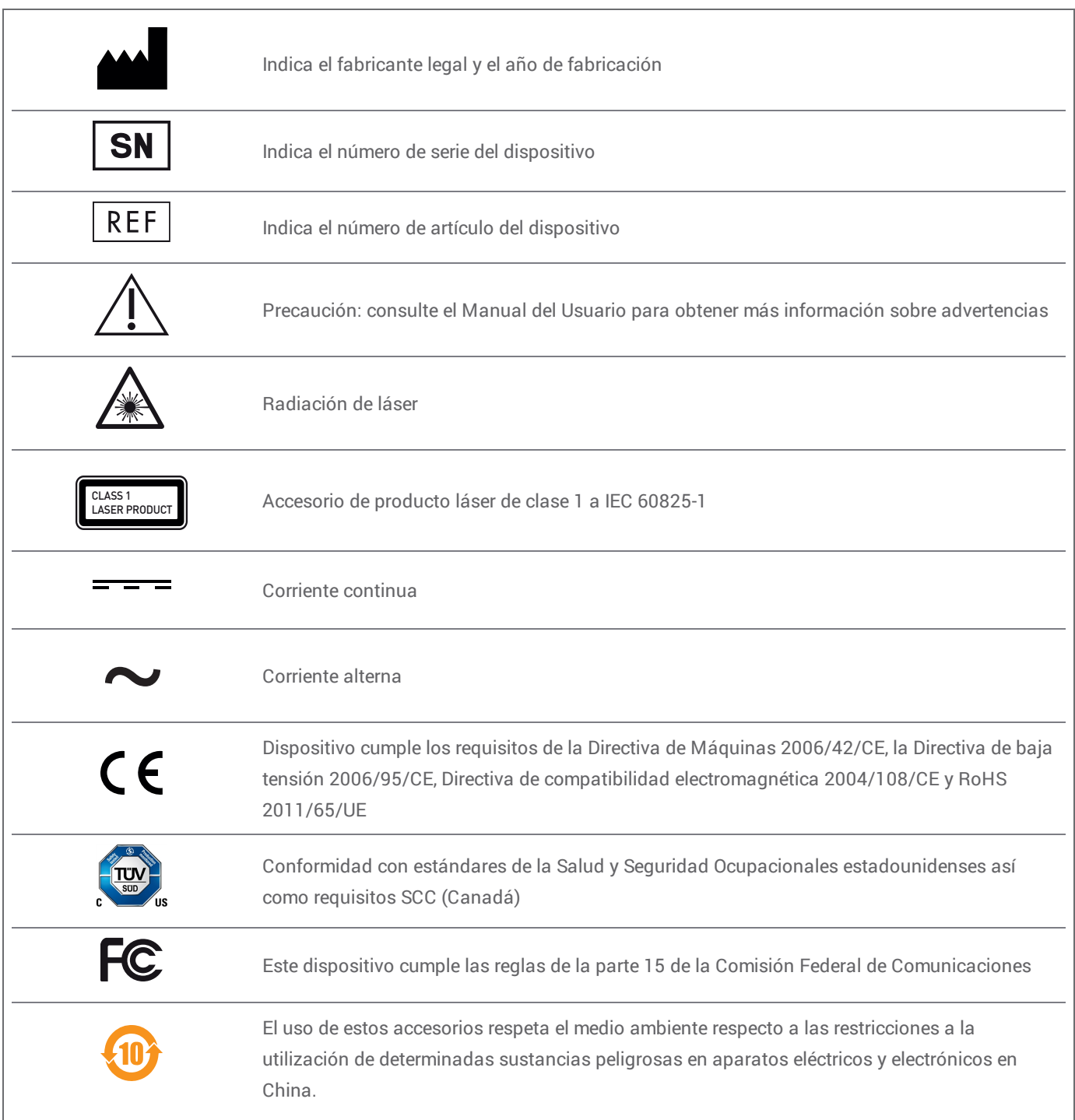

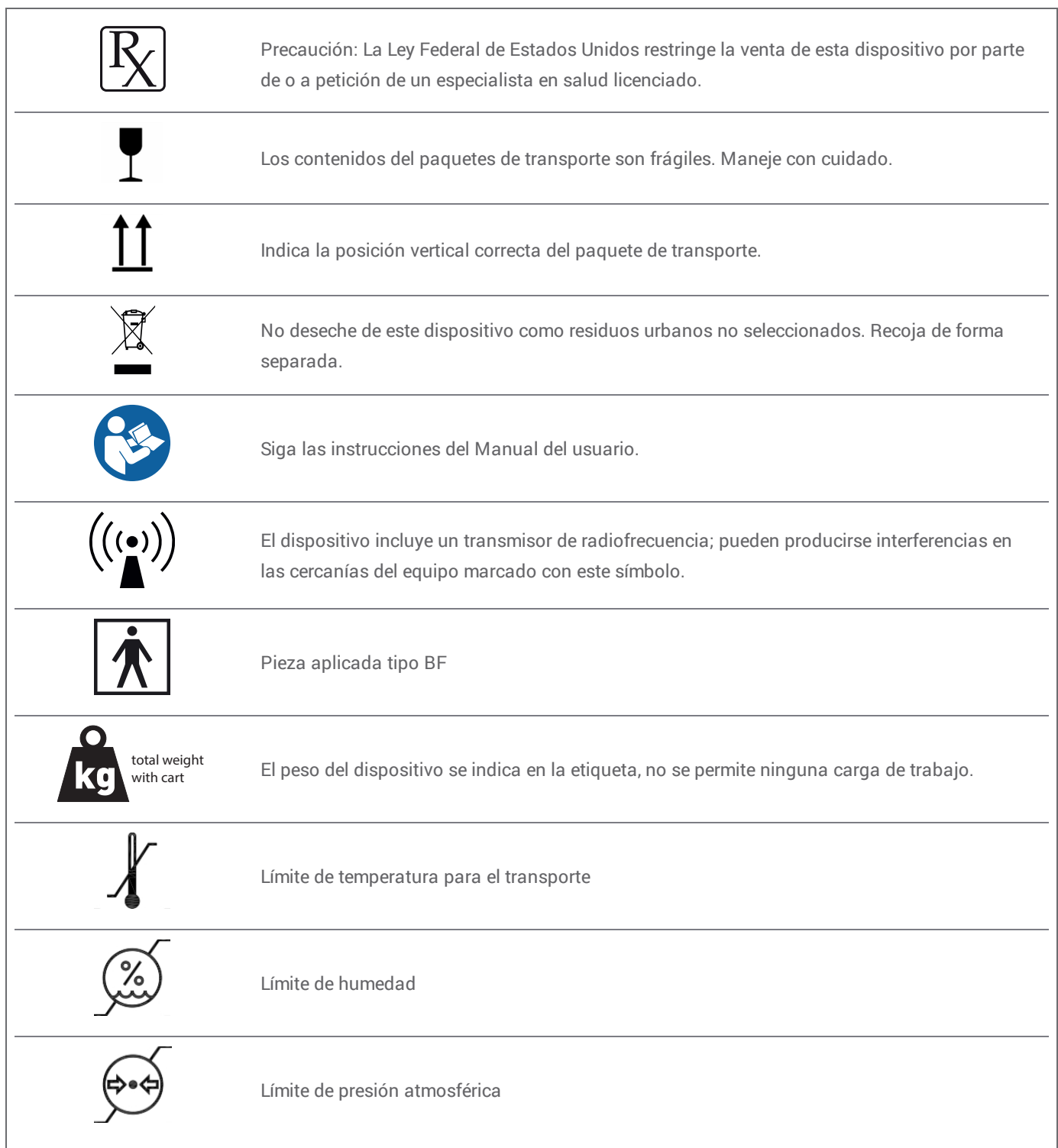

# <span id="page-39-0"></span>**Apéndice A - Reprocesado de la pieza de mano**

Fabricante: Dental Wings Inc.

Método: combinación de desinfección de alto y bajo nivel Dispositivo: pieza de mano del escáner intraoral

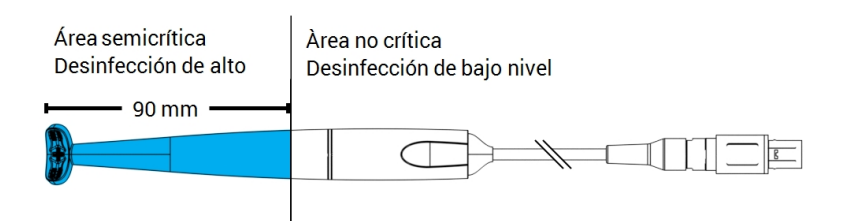

Figura 1: Pieza de mano - Características del reprocesado

#### Precaución

- <sup>n</sup> Jamás sumerja por completo en un líquido la pieza de mano. Jamás sumerja más allá de los indicado en el Manual del usuario.
- <sup>n</sup> Tenga cuidado al enjuagar la pieza de mano. Asegúrese de que el enjuague cubre la zona completa sumergida en los productos químicos.
- <sup>n</sup> Mientras enjuaga, preste particular atención al cable disipador de tensiones. Los líquidos podrían introducirse fácilmente allí y dañar la pieza de mano.
- $\blacksquare$  No utilice limpiadores abrasivos.
- <sup>n</sup> Los arañazos en la óptica provocan daños en la pieza de mano. Tenga mucho cuidado al aplicar el cepillo de dientes suave de cerdas de nylon. No frote un paño sobre la óptica. Seque mediante contacto, sin frotar.
- n El cepillado solo puede realizarse fuera del frasco. Proteja el personal y el entorno de la posible contaminación.
- n No utilice agentes de limpieza corrosivos ni desinfectantes con ácidos, bases, agentes oxidantes ni disolventes (con la excepción de alcohol simple).
- n Asegúrese de que el embalaje para el almacenaje sea lo bastante grande para alojar la pieza de mano sin doblar en exceso el cable.
- n Asegúrese de que la pieza de mano esté completamente seca antes del almacenaje o el montaje en el carrito.

#### Limitaciones al reprocesado

El reprocesado repetido tiene un efecto mínimo sobre la pieza de mano. El final de la vida útil lo determina normalmente el daño y desgaste producido por el uso. La validación del reprocesado se ha establecido para 250 ciclos. Recomendamos encarecidamente que el usuario inspecciones de forma habitual la pieza de mano. El usuario es el único responsable de los problemas derivados del uso de una pieza de mano dañada o desgastada.

#### Equipo y material

- <sup>n</sup> Detergente enzimático 1 para la limpieza de productos sanitarios fabricados de metal, vidrio y plástico
- <sup>n</sup> Desinfectante de alto nivel**1** (para fuera de los EE UU: desinfectante con al menos efectividad micobactericida), para la desinfección de productos sanitarios fabricados de metal, vidrio y plástico, eficacia probada (p. ej. autorización de la FDA, inclusión en lista VAH/DGHM, marcado CE)
- <sup>n</sup> Desinfectante de bajo nivel**1** (para fuera de los EE UU: desinfectante con base de alcohol), para la desinfección de productos sanitarios fabricados de metal, vidrio y plástico, eficacia probada (p. ej. autorización de la FDA, inclusión en lista VAH/DGHM, marcado CE)
- <sup>n</sup> Agua del grifo potable (a menos que la normativa nacional requiere algo diferente)
- <sup>n</sup> Paño suave, sin fibras, no abrasivo y desechable
- <sup>n</sup> Cepillo de dientes suave, con cerdas de nylon
- Estación de reprocesado con frascos

#### **Instrucciones**

#### Punto de uso

- <sup>n</sup> Elimine de inmediato el exceso de suciedad dentro del área semicrítica con un paño suave, sin fibras, no abrasivo y desechable.
- n Reprocese antes de transcurridas un máximo de dos horas.

1 Utilice únicamente los productos de reprocesamiento validados que se detallan al final de este anexo *(p. [45\)](#page-44-0)*.

#### Preparación para la descontaminación

- 1. Desconecte la pieza de mano del carrito (consulte el Manual del usuario).
- 2. Lleve la pieza de mano al área de reprocesado designada (no existen requisitos concretos para el contenedor y el transporte).
- 3. Seleccione el detergente enzimático específico, el desinfectante de alto y bajo nivel 1 de forma que cumplan con la descripción del equipo de este procedimiento. Siga las instrucciones de uso en términos de almacenaje, concentración, aplicación, temperatura y etapa posterior al enjuague.
- 4. Prepare la estación de reprocesado (Figura A). Presenta rebajes para sujetar dos frascos de laboratorio estándar *(consulte Accesorios y productos utilizados en [combinación,](#page-5-3) p. 6)*. Un frasco contendrá el detergente enzimático**1** , el otro el desinfectante de alto nivel**1** .
- 5. Prepare el detergente enzimático y el desinfectante de alto nivel**1** según lo descrito en las instrucciones de uso respectivas.
- 6. Llene cada frasco hasta 225 ml (Figura B) el frasco izquierdo con detergente enzimático**1** , el derecho con desinfectante de alto nivel**1** . Etiquete cada frasco para evitar errores.

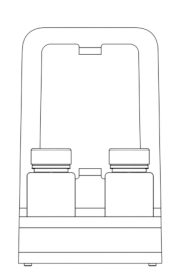

Figura A

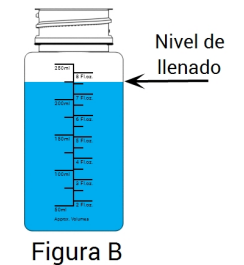

#### Limpieza: automática

La limpieza automática no debe aplicarse a la pieza de mano.

1 Utilice únicamente los productos de reprocesamiento validados que se detallan al final de este anexo *(p. [45\)](#page-44-0)*

#### Limpieza: manual

- 1. Limpie el área no crítica de la pieza de mano con un paño suave, sin fibras, no abrasivo y desechable, humedecida con agua potable.
- 2. Asegure el cable en la parte posterior de la estación de reprocesado (Figura C).
- 3. Sumerja el área semicrítica de la pieza de mano en el frasco con detergente enzimático **1** y mójela según lo descrito en sus instrucciones de uso.
- 4. A menos que no se vena residuos, cepille el área semicrítica de la pieza de mano completamente con un cepillo de dientes suave de cerdas de nylon.
- 5. Enjuague por completo pero con mucho cuidado el área semicrítica de la pieza de mano en agua potable (Figura D). Realice el enjuague tres (3) veces, cada vez durante un mínimo de un (1) minuto. Gire varias veces la pieza de mano mientras la enjuaga.
- 6. Seque con un paño suave, sin fibras, no abrasivo y desechable limpio, comenzando por el área semicrítica de la pieza de mano. Seque la óptica mediante contacto, sin frotar.

#### Desinfección: automática

La desinfección automática no debe aplicarse a la pieza de mano.

#### Desinfección: manual

- 1. Aplique el desinfectante de bajo nivel 1 al área no crítica de la pieza de mano según lo descrito en sus instrucciones de uso.
- 2. Asegure el cable en la parte posterior de la estación de reprocesado (Figura E).
- 3. Sumerja el área semicrítica de la pieza de mano en el frasco con desinfectante de alto nivel**1** y mójela según lo descrito en sus instrucciones de uso.
- 4. Enjuague por completo pero con mucho cuidado el área semicrítica de la pieza de mano en agua potable (Figura D). Realice el enjuague cinco (5) veces, cada vez durante un mínimo de un (1) minuto. Gire varias veces la pieza de mano mientras la enjuaga.
- 5. Seque con un paño suave, sin fibras, no abrasivo y desechable limpio, comenzando por el área semicrítica de la pieza de mano. Seque la óptica mediante contacto, sin frotar.

1 Utilice únicamente los productos de reprocesamiento validados que se detallan al final de este anexo *(p. [45\)](#page-44-0)*

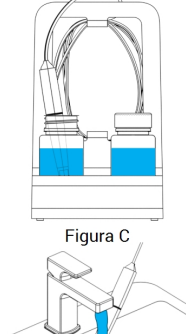

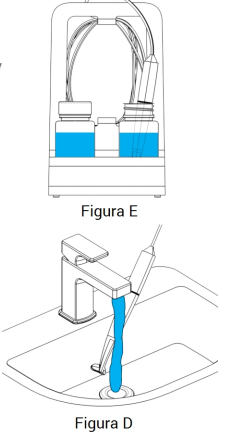

#### Secado

Coloque la pieza de mano en un lugar limpio a temperatura ambiente hasta que esté completamente seca.

#### Mantenimiento

No se aplica mantenimiento.

#### Inspección y pruebas

- <sup>n</sup> Inspeccione visualmente posibles daños y desgaste (p. ej. arañazos, decoloración, corrosión).
- <sup>n</sup> Compruebe en concreto que en la óptica no existen ni turbiedad ni arañazos.
- $n$  En caso de duda, realice una comprobación de integridad (consulte el Manual del usuario).
- <sup>n</sup> Sustituya la pieza de mano en caso de daño y desgaste (p. ej. arañazos profundos, corrosión, comprobación de integridad no superada).

#### Esterilización

La esterilización no debe aplicarse a la pieza de mano y no es necesaria (la pieza de mano se clasifica como semicrítica/no crítica).

#### Embalaje/almacenaje

- <sup>n</sup> Cubra las partes semicríticas de la pieza de mano con una bolsa de esterilización transparente abierta. Se requiere un tamaño de 9 x 20 cm.
- <sup>n</sup> Además, puede utilizarse una bolsa de plástico para almacenar la pieza de mano. Se requiere un tamaño mínimo de 25 x 40 cm.

#### Información adicional

El Manual del usuario contiene descripciones más detalladas y figuras sobre la desconexión de y el montaje en el carrito, la comprobación de integridad, el transporte, la manipulación (incluido el almacenaje), el desechos, los datos técnicos, la temperatura ambiente, etc.

#### Contacto del fabricante

Consulte la contraportada del Manual del usuario.

<span id="page-44-0"></span>La idoneidad fundamental de la pieza de mano (estado inicial y tras 250 ciclos) y las instrucciones facilitadas anteriormente para una desinfección de alto nivel eficaz ha sido validada por un laboratorio de pruebas gubernamental acreditado y reconocido independiente utilizando frasco graduado Cole- Parmer PP (etiquetado, de boca ancha, 250 ml, Artículo nº WE-06041-14) como parte de la estación de reprocesado, solución OPA CIDEZYME® y Cidex® (ambas ASP Johnson & Johnson).

La no detracción de la funcionalidad se demostró en 250 ciclos utilizando un frasco graduado Cole-Parmer PP (etiquetado, de boca ancha, 250 ml, Artículo nº WE-06041-14) como parte de la estación de reprocesado, solución OPA CIDEZYME® y Cidex® (ambas ASP Johnson & Johnson) y espuma Bacillol® 30 (Bode Chemie). Además, ha sido validado por Dental Wings usando el equipo y el material anteriormente mencionado, e isopropanol al 70 % (Jedmon Products Ltd.).

Las instrucciones ofrecidas anteriormente han sido validadas por Dental Wings como capaces de preparar el Escáner Intraoral para su reutilización. Es responsabilidad del usuario asegurarse de que el reprocesado realmente llevado a cabo usando los equipos, materiales y personal en la instalación odontológica o de reprocesado logra los resultados deseados. Esto requiere una validación y una supervisión del proceso. De igual modo, cualquier desviación realizada por el usuario de las instrucciones ofrecidas, se realizará bajo la única responsabilidad del usuario y deberá ser evaluada adecuadamente en su eficacia y potenciales consecuencias adversas.

Fecha edición: enero de 2016

# <span id="page-45-0"></span>**Apéndice B - Reprocesado del carrito <sup>y</sup> los accesorios**

Fabricante: Dental Wings Inc. Método: desinfección de bajo nivel Dispositivo: Carrito y accesorios del escáner intraoral

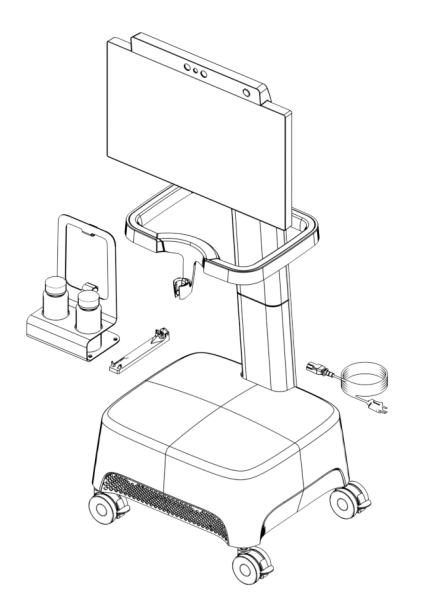

Figura 1: Carrito y accesorios - características del reprocesado

#### Precaución

- $\blacksquare$  No utilice limpiadores abrasivos.
- <sup>n</sup> No utilice agentes de limpieza corrosivos ni desinfectantes con ácidos, bases, agentes oxidantes ni disolventes (con la excepción de alcohol simple).
- $\blacksquare$  No enjuague el carrito.
- n Asegúrese de que el carrito esté completamente seco antes de enchufarlo en una toma de corriente.

#### Limitaciones al reprocesado

El reprocesado repetido tiene un efecto mínimo sobre el carrito y los accesorios. El final de la vida útil lo determina normalmente el daño y desgaste producido por el uso. La validación del reprocesado se ha establecido para 250 ciclos. Es muy recomendable que el usuario inspeccione periódicamente el carro y los accesorios. El usuario es el único responsable de los problemas derivados de la utilización de la compra y los accesorios dañados o desgastados .

#### Equipo y material

- Desinfectante de bajo nivel<sup>1</sup> (para fuera de los EE UU: desinfectante con base de alcohol), para la desinfección de productos sanitarios fabricados de metal, vidrio y plástico, eficacia probada (p. ej. autorización de la FDA, inclusión en lista VAH/DGHM, marcado CE)
- Paño suave, sin fibras, no abrasivo y desechable

#### **Instrucciones**

#### Punto de uso

Reprocese antes de transcurridas un máximo de dos horas.

Preparación para la descontaminación

- Seleccione el desinfectante de bajo nivel 1 concreto de acuerdo con las instrucciones de uso aplicables. Sígalas en términos de almacenaje, concentración, aplicación y temperatura.
- <sup>n</sup> Desenchufe el carrito (consulte el Manual del usuario).

#### Limpieza: automática

La limpieza automática no debe aplicarse al carrito ni los accesorios.

#### Limpieza: manual

Limpie el área no crítica según los descrito en las instrucciones de uso del desinfectante de bajo nivel. Utilice un paño suave, sin fibras, no abrasivo y desechable.

Desinfección: automática

La desinfección automática no debe aplicarse al carrito ni los accesorios.

Desinfección: manual

Se lleva a cabo en un solo paso con la limpieza.

Secado

Deje secar a temperatura ambiente hasta que esté completamente seco.

1 Utilice únicamente los productos de reprocesamiento validados que se detallan al final de este anexo *(p. [48\)](#page-47-0)*

#### Mantenimiento

No se aplica mantenimiento.

Inspección y pruebas

- <sup>n</sup> Inspeccione visualmente posibles daños y desgaste (p. ej. arañazos, decoloración, corrosión).
- $n$  En caso de duda, realice una comprobación de integridad (consulte el Manual del usuario).
- <sup>n</sup> Sustituya los componentes y accesorios con señales de daño o desgaste (p. ej. con grietas profundas).

#### Esterilización

La esterilización no debe aplicarse al carrito ni los accesorios y no es necesaria (el carrito y los accesorios se clasifican como no críticos).

#### Embalaje/almacenaje

Sin requisitos concretos.

Información adicional

Consulte el Manual del Usuario para obtener más información.

#### Contacto del fabricante

<span id="page-47-0"></span>Consulte la contraportada del Manual del usuario.

La no detracción de la funcionalidad se demostró en 250 ciclos usando isopropanol al 70 % (Jedmon Products Ltd.).

Las instrucciones ofrecidas anteriormente han sido validadas por Dental Wings como capaces de preparar el Escáner Intraoral para su reutilización. Es responsabilidad del usuario asegurarse de que el reprocesado realmente llevado a cabo usando los equipos, materiales y personal en la instalación odontológica o de reprocesado logra los resultados deseados. Esto requiere una validación y una supervisión del proceso. De igual modo, cualquier desviación realizada por el usuario de las instrucciones ofrecidas, se realizará bajo la única responsabilidad del usuario y deberá ser evaluada adecuadamente en su eficacia y potenciales consecuencias adversas.

Fecha edición: enero de 2016

# <span id="page-48-0"></span>**Apéndice C - Directriz de compatibilidad electromagnética**

#### **Guidance and manufacturer's declaration - electromagnetic emissions**

The Intraoral Scanner is intended for use in the electromagnetic environment specified below. The user of the Intraoral Scanner should assure that it is used in such an environment.

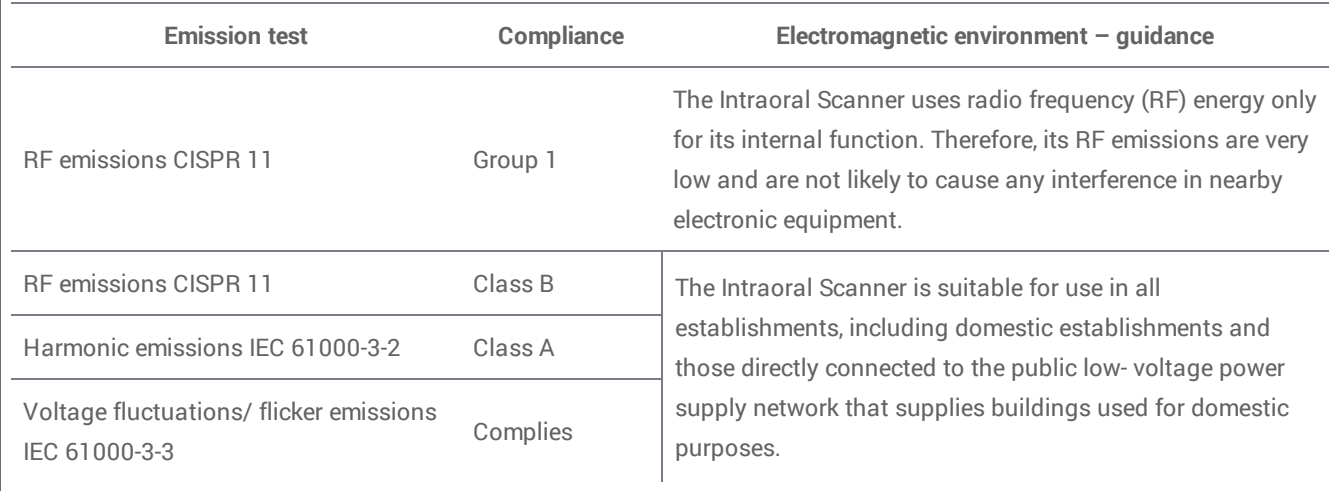

Tabla 1

#### **Guidance and manufacturer's declaration – electromagnetic immunity** The Intraoral Scanner is intended for use in the electromagnetic environment specified below. The user of the Intraoral Scanner should assure that it is used in such an environment. **Immunity Test IEC 60601 test level Compliance level Electromagnetic environment – guidance** ± 8 kV contact ± 8 kV contact Floors should be wood, concrete or

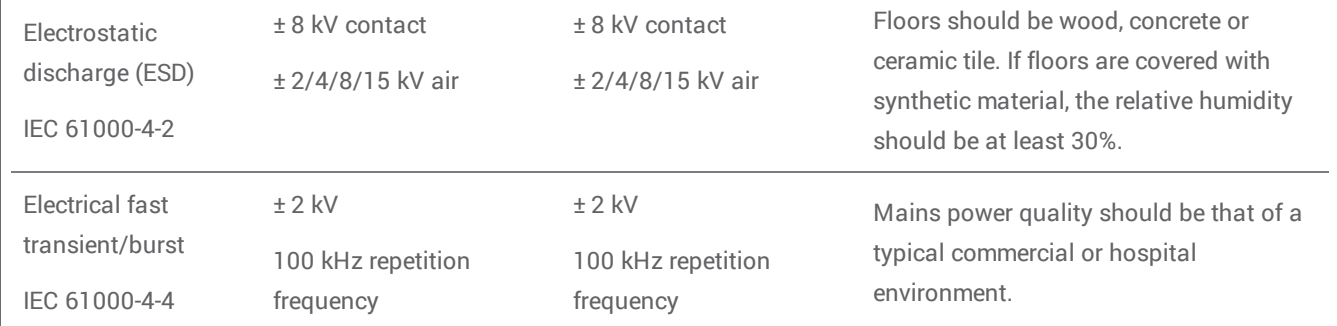

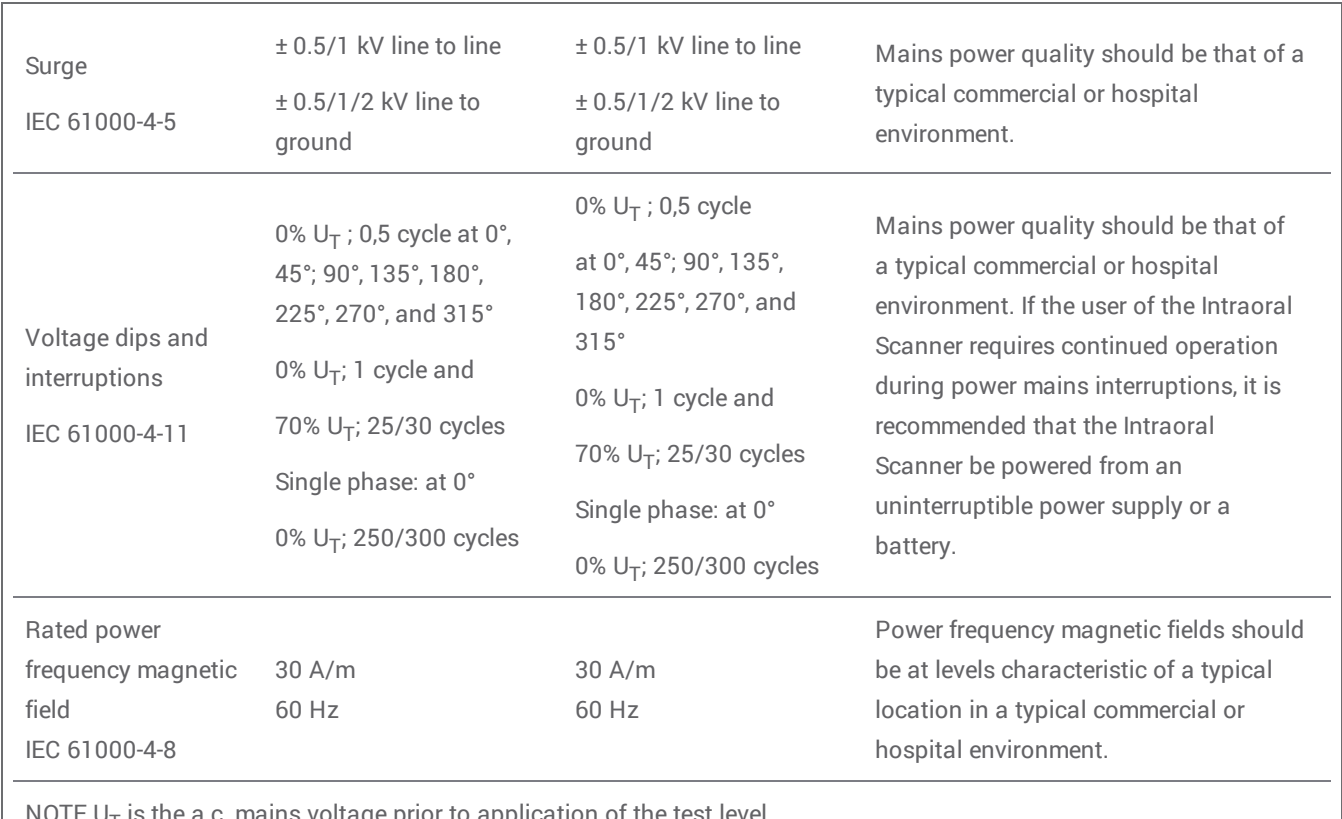

**NUIEU** mains voltage prior to application of the test level.

Tabla 2

#### **Guidance and manufacturer's declaration – electromagnetic immunity**

The Intraoral Scanner is intended for use in the electromagnetic environment specified below. The user of the Intraoral Scanner should assure that it is used in such an environment.

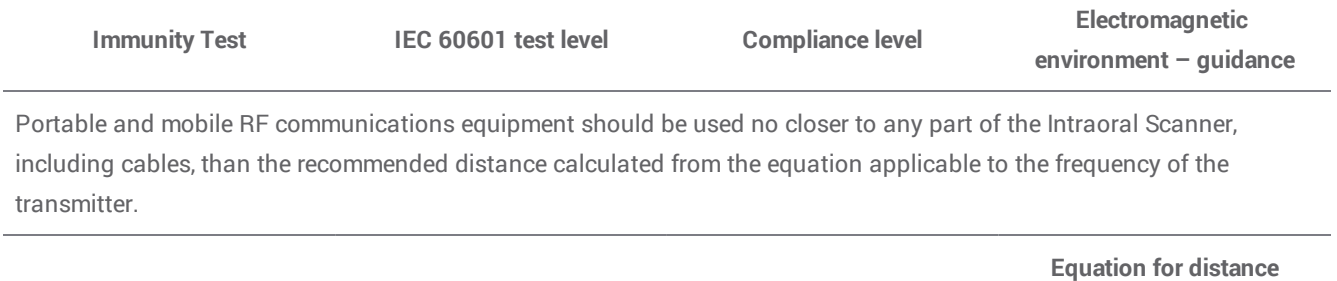

**calculation**

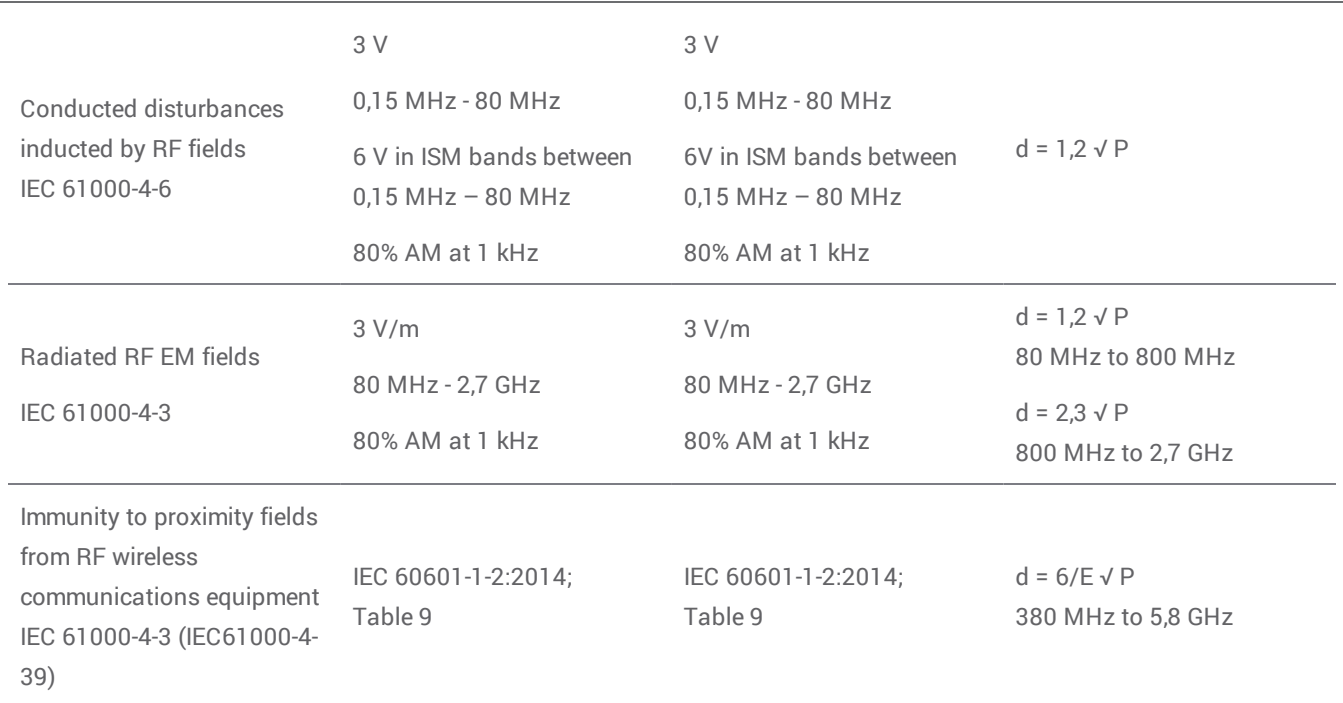

P is the maximum output power rating of the transmitter in watts (W) according to the transmitter manufacturer and E is the Immunity Test Level (V/m), and d is the recommended separation distance in meters (m). Field strengths from fixed RF transmitters, as determined by an electromagnetic site survey, $a$  should be less than the compliance level in each frequency range.<sup>b</sup> Interference may occur in the vicinity of equipment marked with the following symbol:

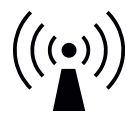

NOTE 1: At 80 MHz and 800 MHz, the higher frequency range applies.

NOTE 2: These guidelines may not apply in all situations. Electromagnetic propagation is affected by absorption and reflection from structures, objects and people.

a) Field strengths from fixed transmitters, such as base stations for radio (cellular/cordless) telephones and land mobile radios, amateur radio, AM and FM radio broadcast and TV broadcast cannot be predicted theoretically with accuracy. To assess the electromagnetic environment due to fixed RF transmitters, an electromagnetic site survey should be considered. If the measured field strength in the location in which the Intraoral Scanner is used exceeds the applicable RF compliance level above, the Intraoral Scanner should be observed to verify normal operation. If abnormal performance is observed, additional measures may be necessary, such as re-orienting or relocating the Intraoral Scanner.

b) Over the frequency range 150 kHz to 80 MHz, field strengths should be less than 3 V/m.

Tabla 3

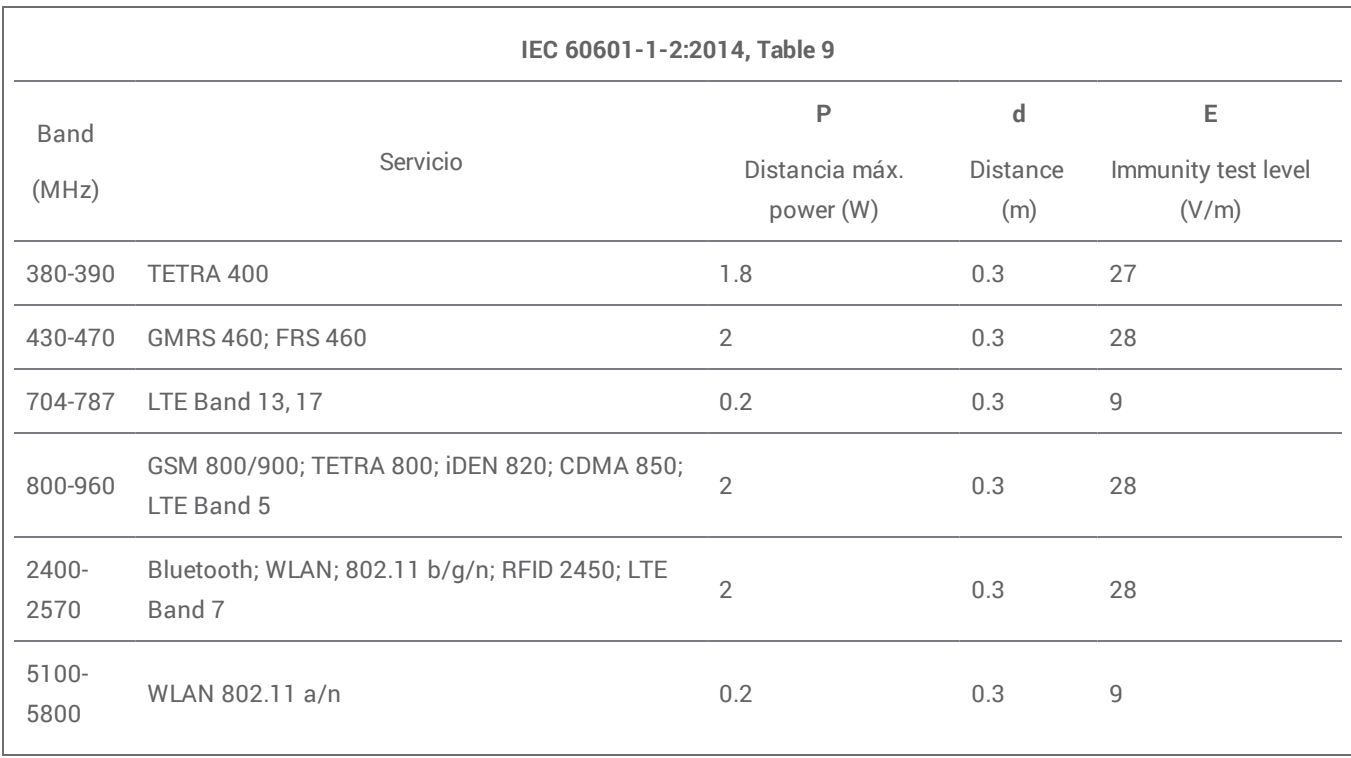

Tabla 4

#### **Recommended separation distances between portable and mobile RF communications equipment and the Intraoral Scanner**

The Intraoral Scanner is intended to be use in an electromagnetic environment in which radiated RF disturbances are controlled. The user of the Intraoral Scanner can help prevent electromagnetic interference by maintaining a minimum distance between portable and mobile RF communications equipment (transmitters) and the Intraoral Scanner as recommended below, according to the maximum output power of the communications equipment.

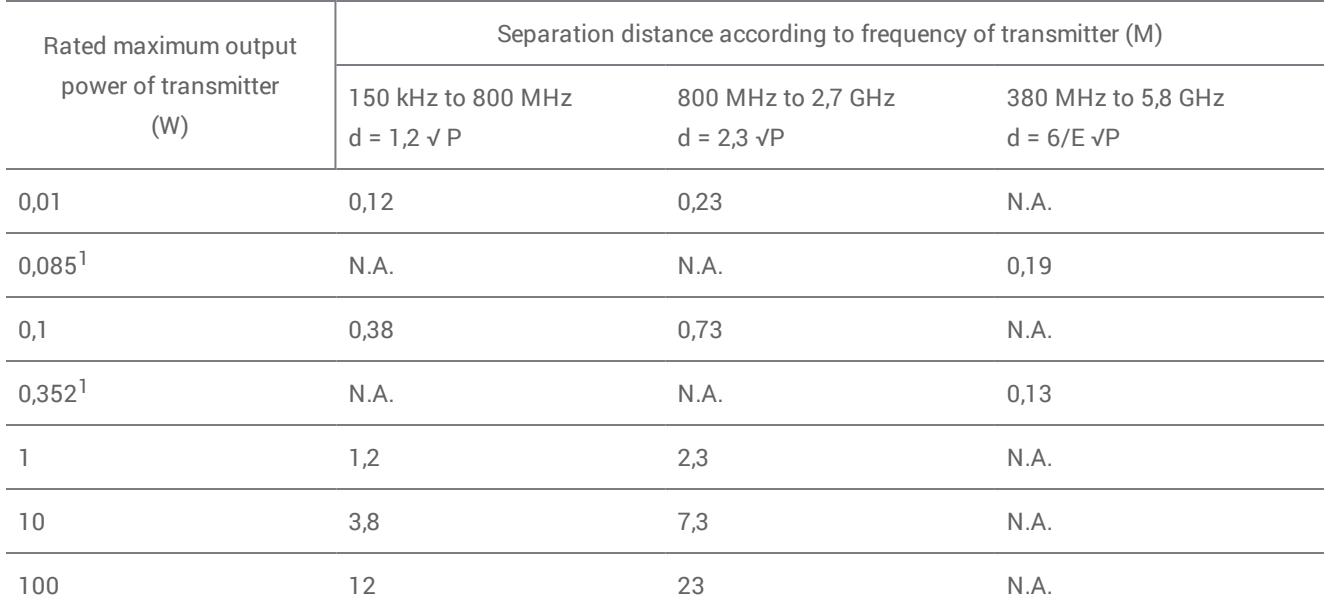

For transmitters rated at a maximum output power not listed above, the recommended separation distance d in meters (m) can be estimated using the equation applicable to the frequency of the transmitter, where P is the maximum output power rating of the transmitter in watts (W) according to the transmitter manufacturer.

NOTE 1: At 80 MHz and 800 MHz, the separation distance for the higher frequency range applies.

NOTE 2: These guidelines may not apply in all situations. Electromagnetic propagation is affected by absorption and reflection from structures, objects and people.

1) Maximum output power of the RF transmitter included in the Intraoral Scanner used in IEEE 802.11ac and 802.11n dual band (5 GHz).

2) Maximum output power of the RF transmitter included in the Intraoral Scanner used in IEEE 802.11g and 802.11n single band (2,4 GHz).

Tabla 5

# $c\epsilon$

# Declaración CE de conformidad

<span id="page-53-0"></span>El fabricante

**Dental Wings Inc. 2251 Letourneux Montreal, Quebec Canadá, H1V 2N9**

declara bajo su exclusiva responsabilidad que el escáner dental 3D

**Tipo DW-IO Modelo 001**

cumple con las disposiciones pertinentes de las directivas aplicables, mientras que las siguientes directivas requieren marcado CE:

**La Directiva 2014/35/UE relativa a los equipos eléctricos La Directiva 2014/30/UE relativa a la compatibilidad electromagnética La Directiva 2014/53/UE relativa a los equipos de radio La Directiva 2011/65/UE sobre restricciones a la utilización de determinadas sustancias peligrosas (RoHS) en aparatos eléctricos y electrónicos**

Un expediente técnico ha sido elaborado de acuerdo con los requisitos establecidos en las directivas aplicables. El expediente técnico está disponible con nuestro representante autorizado: Dental Wings GmbH, Düsseldorfer Platz 1, 09111 Chemnitz, Alemania.

La siguiente información forma parte del producto:

**Guía de Inicio rápido Manual del usuario**

Para comprobar los requisitos de las directivas, se han aplicado las siguientes normas armonizadas:

**IEC 60601-1:2012 / EN 60601-1:2010 IEC 60601-1-2:2014 / EN 60601-1-2:2010 IEC 60601-1-6:2013 / IEC / EN 62366:2014 IEC 62471:2006 / EN 62471:2008 IEC / EN 60529:2013 IEC / EN 60825-1:2007 ISO 10993-1:2009 / EN ISO 10993-1:2010 ISO /EN ISO 17664:2004**

Los procedimientos adecuados de evaluación de la conformidad se llevaron a cabo de acuerdo con las directivas aplicables.

Válido para:

**DWIOC-03-000006 y posteriores**

**Montreal, 29 de enero de 2016** Lugar, Fecha

Dental Wings Inc. Michael Rynerson, C.E.O.

# www.dentalwings.com

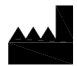

2251 Letourneux Montreal, Quebec H1V 2N9, Canadá

T +1 514 807-8485 (Internacional) T +1 888 856-6997 (Norteamérica) F +1 514 223-3981

Manual del usuario del escáner intraoral 29-0100-ES v.1.5

Dental Wings inc. Sello del distribuidor